## **МІНІСТЕРСТВО ОСВІТИ І НАУКИ УКРАЇНИ СУМСЬКИЙ ДЕРЖАВНИЙ УНІВЕРСИТЕТ КАФЕДРА КОМП'ЮТЕРНИХ НАУК**

# **КВАЛІФІКАЦІЙНА МАГІСТЕРЬСКА РОБОТА**

**на тему:**

# **«Інформаційна технологія управління Інтернет-**

### **замовленнями»**

**Завідувач вискаючої кафедри Довбиш А.С.**

**Керівник роботи Шаповалов С.П.**

**Студента групи ІН м. – 02 Кравченко В.А.**

#### **СУМИ 2021**

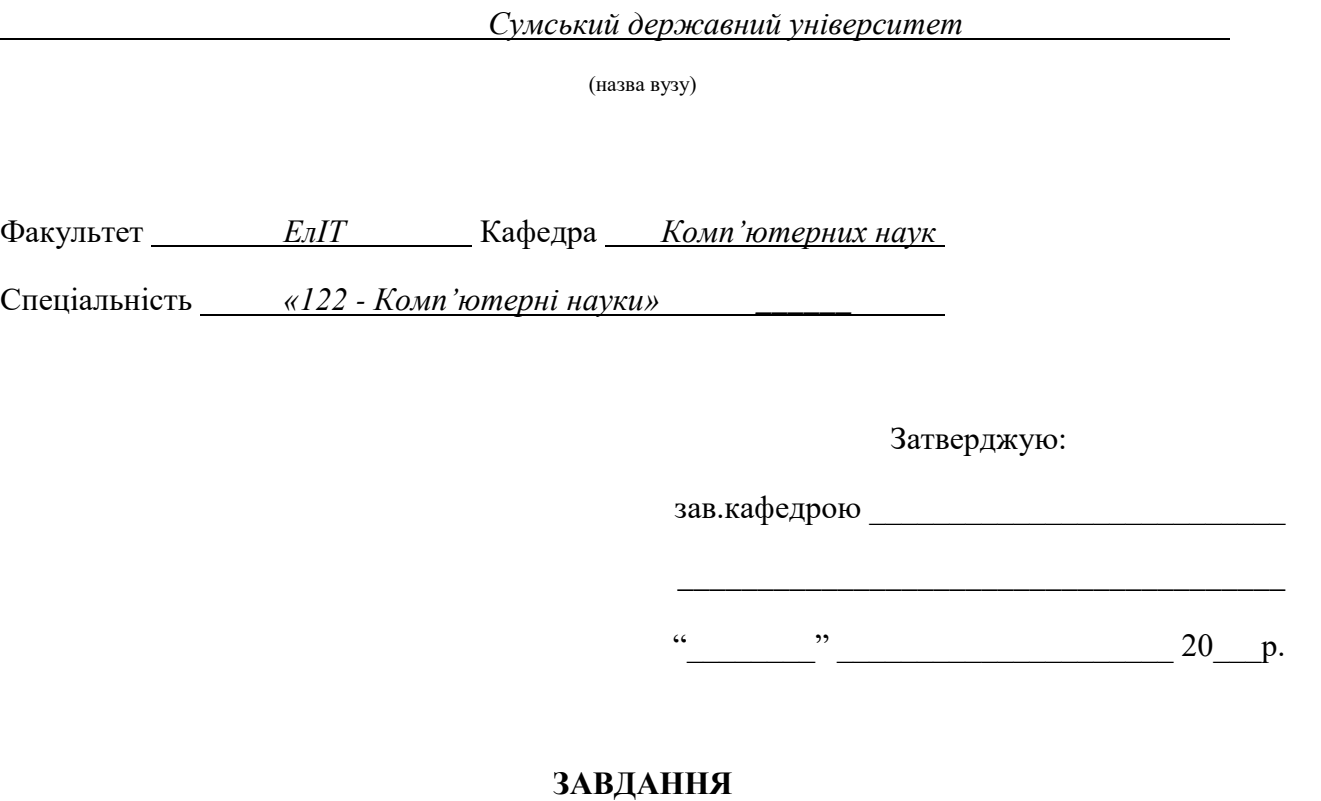

#### **НА ДИПЛОМНИЙ ПРОЕКТ (РОБОТУ) СТУДЕНТОВІ**

*Кравченко Владиславу Андрійовичу*

(прізвище, ім'я, по батькові)

1. Тема проекту (роботи) *Інформаційна технологія управління Інтернет-замовленнями*

затверджую наказом по інституту від "\_\_\_\_" \_\_\_\_\_\_\_\_\_\_\_\_\_\_\_\_ 20 \_\_\_ р. № \_\_\_\_\_\_\_\_\_\_\_\_\_

2. Термін здачі студентом закінченого проекту (роботи)

3. Вхідні данні до проекту (роботи) \_\_\_\_\_\_\_\_\_\_\_\_\_\_\_\_\_\_\_\_\_\_\_\_\_\_\_\_\_\_\_\_\_\_\_\_\_\_\_\_\_\_

4. Зміст розрахунково-пояснювальної записки (перелік питань, що їх належить розробити) *1) Огляд технологій, що застосовуються для продажу товарів через Інтернет;* 

\_\_\_\_\_\_\_\_\_\_\_\_\_\_\_\_\_\_\_\_\_\_\_\_\_\_\_\_\_\_\_\_\_\_\_\_\_\_\_\_\_\_\_\_\_\_\_\_\_\_\_\_\_\_\_\_\_\_\_\_\_\_\_\_\_\_\_\_\_\_\_\_\_\_\_\_\_\_\_\_ \_\_\_\_\_\_\_\_\_\_\_\_\_\_\_\_\_\_\_\_\_\_\_\_\_\_\_\_\_\_\_\_\_\_\_\_\_\_\_\_\_\_\_\_\_\_\_\_\_\_\_\_\_\_\_\_\_\_\_\_\_\_\_\_\_\_\_\_\_\_\_\_\_\_\_\_\_\_\_\_

*2) Постановка завдання й формування завдань дослідження; 3) Огляд технологій, що використовуються під час розробки додатків на ОС Android; 4) Моделювання системи онлайн замовлень; 5) Розробка додатку; 6) Аналіз результатів.*

\_\_\_\_\_\_\_\_\_\_\_\_\_\_\_\_\_\_\_\_\_\_\_\_\_\_\_\_\_\_\_\_\_\_\_\_\_\_\_\_\_\_\_\_\_\_\_\_\_\_\_\_\_\_\_\_\_\_\_\_\_\_\_\_\_\_\_\_\_\_\_

5. Перелік графічного матеріалу (з точним зазначенням обов'язкових креслень)

6. Консультанти до проекту (роботи), із значенням розділів проекту, що стосується їх

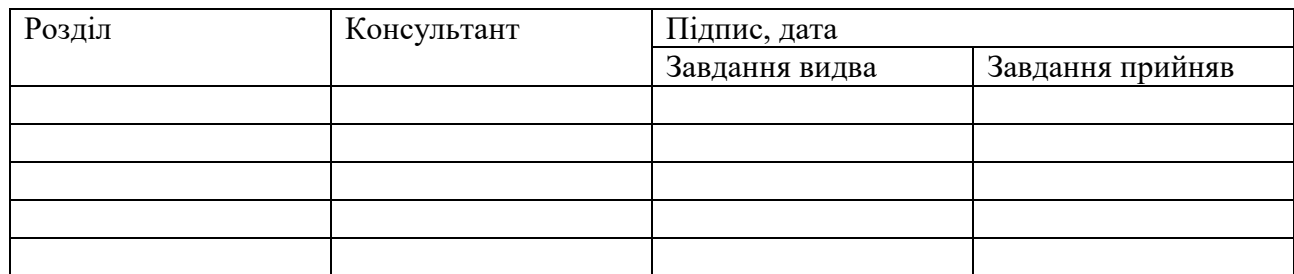

\_\_\_\_\_\_\_\_\_\_\_\_\_\_\_\_\_\_\_\_\_\_\_\_\_\_\_\_\_\_\_\_\_\_\_\_\_\_\_\_\_\_\_\_\_\_\_\_\_\_\_\_\_\_\_\_\_\_\_\_\_\_\_\_\_\_\_\_\_\_\_\_\_\_\_\_\_\_\_\_

7. Дата видачі завдання <u>праводання за за</u>падатний продавання при припадательность по продавання при при

Керівник

(підпис)

Завдання прийняв до виконання

(підпис)

## **КАЛЕНДАРНИЙ ПЛАН**

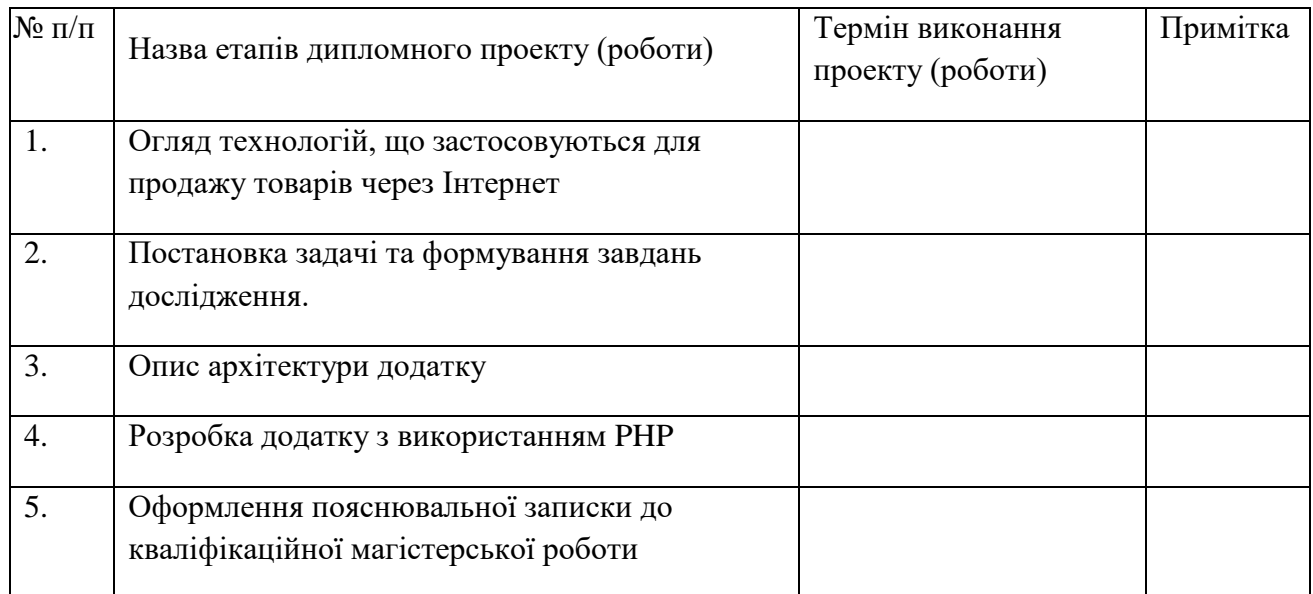

Студент – дипломник \_\_\_\_\_\_\_\_\_\_\_\_\_\_\_\_\_\_\_\_\_\_\_

(підпис)

Керівник проекту

(підпис)

#### **РЕФЕРАТ**

**Записка:** 86 стoр., 24 рис., 15 додаток, 11 джерел.

**Об'єкт дослідження** — web-сервер.

**Мета роботи** — аналіз та розробка програмного забезпечення системи управління INTERNET-замовленнями з використанням Sublime text та фреймворку Bootstrap.

**Методи дослідження** — в даному процесі дослідження були використані клієнт-серверні технології та мови програмування PHP, HTML, CSS, MySQL.

**Результати** — був проведений аналіз літератури та розглянуті готові рішення схожої задачі. Реалізована структура форми для проектування інформаційної системи управління прийому замовлень на продукцію через web-представництво. За допомогою програмній реалізації на PHP був створеній web-ресурс, а також створений зручний інтерфейс для користувача та інші додаткові функції.

WEB-СЕРВЕР, PHP, APACHE, PHPMYADMIN, HTML, JAVA-SCRIPT

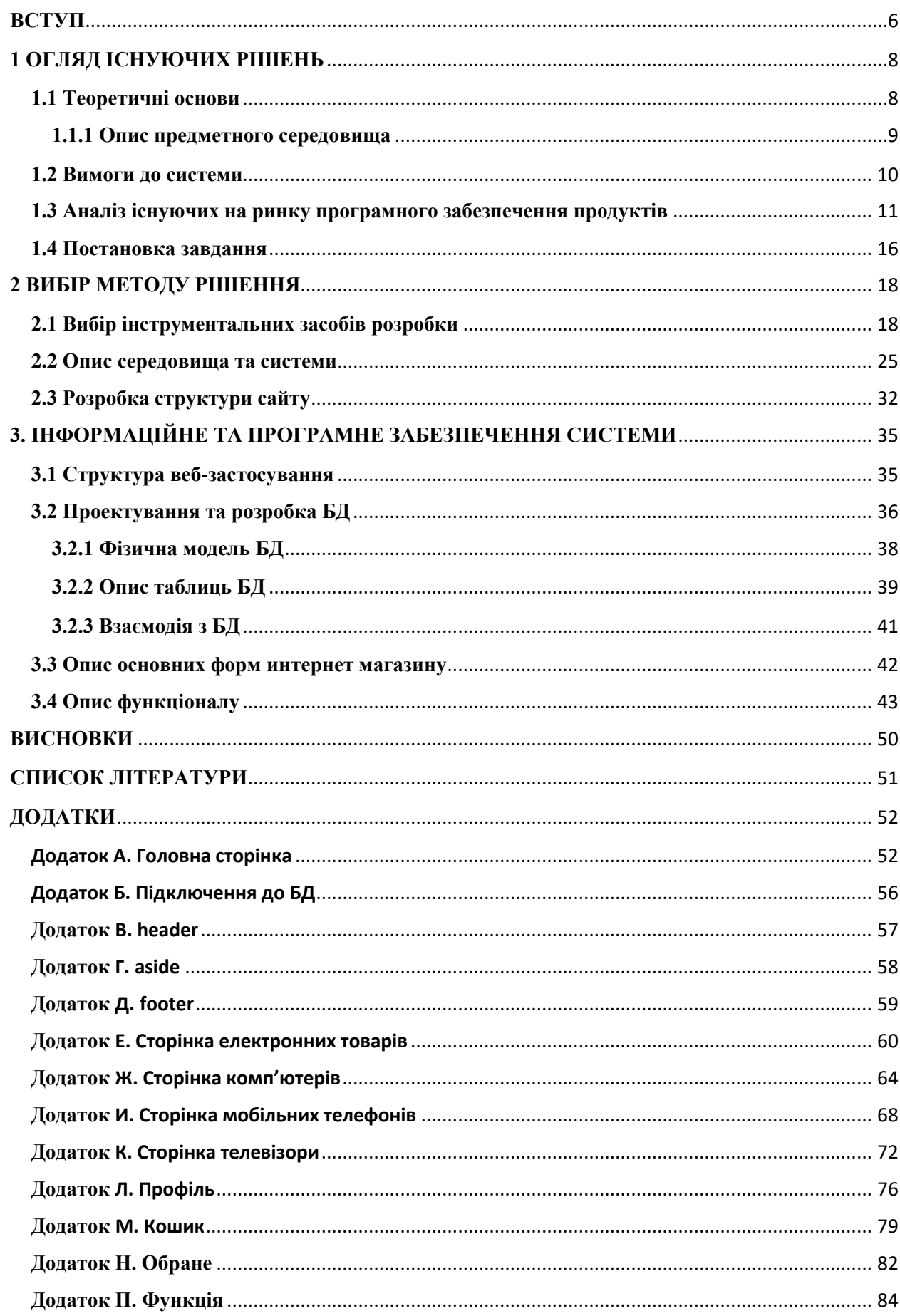

## **3MICT**

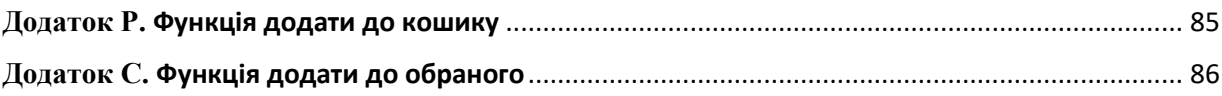

#### **ВСТУП**

<span id="page-6-0"></span>Електронний магазин це прикладна система, побудована з використанням технології системи електронної торгівлі. Подібно до звичайного магазину, електронний магазин реалізує такі основні функції: представлення товарів (послуг) покупцю, обробку замовлень, продаж та доставку товарів.

Інтернет-магазин об'єднує елементи прямого маркетингу з відвідуванням традиційного магазину. Відмінною рисою інтернет-магазинів у порівнянні зі звичайною формою торгівлі є те, що інтерактивний магазин може запропонувати значно більшу кількість товарів та послуг, та забезпечити споживачів значно більшим обсягом інформації, необхідним для ухвалення рішення про покупку. Крім того, за рахунок використання комп'ютерних технологій можлива персоналізація підходу до кожного з клієнтів, виходячи з історії його відвідувань магазину та зроблених раніше покупок.

Основні проблеми реалізації інтернет-магазину лежать на стику технологій Інтернету та традиційної комерційної діяльності. У звичайній торгівлі покупець звик до того, що є можливість оцінити товар візуально, визначити його якість та характеристики. В електронній торгівлі його такої можливості позбавлено [1]. Найчастіше візуальної інформації достатньо, але тут вступають у дію емоційні та психологічні чинники. Часто існують проблеми з доставкою товарів, особливо якщо їхня ціна невелика

За останніми даними, аудиторія в інтернеті стрімко зростає, а продажі через інтернет у великих містах досягають до 25%, при цьому фахівці підкреслюють тенденцію до зростання продажів саме через інтернет. Щорічно кількість інтернет-магазинів збільшується, оскільки це дійсно прибутково та зручно для покупця, не кажучи про економію бюджету та часу. Інтернет-магазин працює цілодобово і може продавати певні товари в автоматичному режимі без участі продавця. До переваг також можна віднести те, що не треба закуповувати товар заздалегідь, а це суттєва

економія, на складських приміщеннях. Потрібно лише домовитися з постачальниками, і в потрібний момент просто викупити товар, який у вас замовлять. Порівняно із звичайним магазином, територія продажу якого обмежується населенням міста чи району, територія охоплення інтернетмагазину збільшується на всю Україну та україномовну аудиторію в інших країнах, адже товар можна доставляти не лише кур'єрською службою, а й поштою [2].

Метою даної дипломної роботи є розробка інтернет-магазину з продажу електронної техніки. Дана система працюватиме в рамках певного підприємства та виконуватиме функції основного майданчика для ведення комерційної діяльності.

Що стосується продажу електронної техніки, то можна відзначити, що ця ніша ще достатньо заповнена і тому конкурентоспроможність заходу щодо створення онлайн-майданчика з продажу саме цієї продукції досить висока. Крім того, ця продукція цікава як для жіночої, так і для чоловічої половини людства, що лише наголошує на актуальності нашого магазину [2].

#### **1 ОГЛЯД ІСНУЮЧИХ РІШЕНЬ**

#### **1.1 Теоретичні основи**

<span id="page-8-1"></span><span id="page-8-0"></span>Інтернет-магазин - це Web-сайт, який приймає замовлення на матеріальні або електронні товари і послуги від відвідувачів в режимі реального часу.

Принципи роботи сайту:

1. Формування замовлення. Сайт містить каталог товарів і послуг (існують магазини одного товару, в цьому випадку каталог відсутня). Кожна одиниця номенклатури товару або послуги складається з артикулу, найменування та ціни. Крім цього, товар, як правило, має опис основних властивостей, іноді зображення. Електронні товари в каталозі можуть бути представлені попередніми копіями (наприклад, зменшені зображення, звукові файли погіршеної якості, фрагменти відео, демо-версії програмного забезпечення), що не мають комерційної привабливості.

Магазини, орієнтовані на специфічні групи покупців (фахівці, які добре знають номенклатуру), можуть не мати описів товарів. Інтернетмагазини в залежності від особливостей товару, що продається можуть мати або не мати віртуальний кошик. У другому випадку сайт є інтернетвітриною, або представництвом звичайного торгового підприємства.

2. Оформлення замовлення. Вибравши необхідні товари або послуги, користувач зазвичай має можливість тут же на сайті вибрати метод оплати і доставки. Сукупність відібраних товарів, спосіб оплати і доставки являють собою закінчене замовлення, яке оформляється на сайті шляхом повідомлення мінімально необхідної інформації про покупця. Часто при оформленні замовлення передбачається можливість повідомити деякі додаткові побажання від покупця продавцю. Крім того, існують сайти, в яких замовлення приймаються за телефоном, електронною поштою або соціальними мережами [3].

3. Оплата замовлення. Використовуються наступні варіанти способів оплати:

1. банківська карта - безготівковий вид розрахунку, який часто піддається наріканням в плані безпеки;

2. банківський переказ - оплата за замовлення здійснюється банківським платіжним дорученням на розрахунковий рахунок магазину;

3. готівковий розрахунок - товар оплачується кур'єру готівкою при отриманні покупцем товару;

4. електронні гроші - безготівковий вид розрахунку.

Вибір того чи іншого способу оплати залежить від безлічі факторів, серед яких можна відзначити статус покупця (фізична або юридична особа), особливості товару (матеріальний або електронний), ціна, спосіб доставки (неможливо прийняти готівку при відправці товару за кордон)[3].

#### **1.1.1 Опис предметного середовища**

<span id="page-9-0"></span>Досліджувати предметне середовище будемо на прикладі створеного сайту для фірми NKlaus.

Незалежно від обраної вами бізнес-моделі в Інтернеті вам потрібно стратегія контент-маркетингу. Без надійного утримання на вашому сайті, ви ніколи не залучите трафік з пошукових систем і не дасте потенційним клієнтам привід повернутися на ваш сайт. А у потенційних клієнтів не буде інформації, необхідної їм для усвідомленої покупки, тому вони, ймовірно, не зроблять її взагалі.

Вам також слід подумати про впровадження стратегії електронного маркетингу в свій бізнес, щоб збирати інформацію про людей, які відвідують ваш веб-сайт, і стежити за ними, щоб збільшити ваші початкові і повторні продажі.

Зрештою, кожен успішний бізнес повинен залучати трафік на свій вебсайт, мати хорошу копію для продажу пропонованих продуктів і послуг, і створювати список адрес електронної пошти для відстеження потенційних клієнтів і отримання повторних замовлень від клієнтів.

#### <span id="page-10-0"></span>**1.2 Вимоги до системи**

Продаж фізичних товарів в Інтернеті.

Часто це перша модель, яка приходить в голову багатьом. Створіть фізичний продукт з можливістю доставки і продавайте його в Інтернеті. Його можна продати через ваш власний магазин електронної комерції, на аукціоні або ви можете продавати свої продукти на сторонньому сайті, наприклад Amazon.com.

Переваги продажу фізичних товарів в Інтернеті:

1. У порівнянні з продажем з фізичного місця, у продажу товарів через Інтернет є кілька переваг. Перш за все, покупці можуть ознайомитися з вашим товарною пропозицією, не відвідуючи ваше фізичне місце (якщо воно у вас  $\epsilon$ ).

2. Клієнти можуть бачити всі ваші варіанти, включаючи відгуки клієнтів, списки інгредієнтів і відповідні рецепти або способи використання.

3. Відео та фотографії вашого продукту у використанні, а також розділи поширених запитань можуть надати покупцям більше інформації, ніж вони могли б отримати в звичайному магазині.

4. Нарешті, у міру того, як все більше і більше споживачів перемикають свої купівельні звички на онлайн, ви зможете охопити більше людей і збільшити продажі за рахунок присутності в Інтернеті.

Недоліки продажу фізичних товарів в Інтернеті:

1. Ви дійсно повинні щось зробити. І зберігати це на складі. Потім відправити це. Фізичні товари можуть зіпсуватися, і на їх виробництво, інвентаризацію і відправку йде багато часу. А ще є віддача.

2. Що стосується матеріальних товарів, то управління запасами є складним завданням. Якщо ви зробите занадто багато, і воно зіпсується, ви програєте. Якщо ви робите занадто мало і у вас закінчуються запаси, ви втрачаєте потенційні продажі, та клієнтів, які будуть шукати більш надійні поставки в іншому місці.

#### **1.3 Аналіз існуючих на ринку програмного забезпечення продуктів**

<span id="page-11-0"></span>В даний час існує багато готових сайтів. Разом з цим багато організацій, які розуміють, що створення веб-сайту є сучасною течією, та замовляють у програмістів розробку та проведення сайту.

Проаналізувавши готові програмні продукти для підприємств з інтернет-магазинів, можна стверджувати, що вони мають потужний аналітичний блок, що дозволяє формувати різні звіти щодо подальшого аналізу. Функції, реалізовані на цих сайтах, вирішують більшість завдань управління, організації та обліку в закладах промисловості. Як приклад розглянемо деякі з них рисунок 1.1, рисунок 1.2, рисунок 1.3.

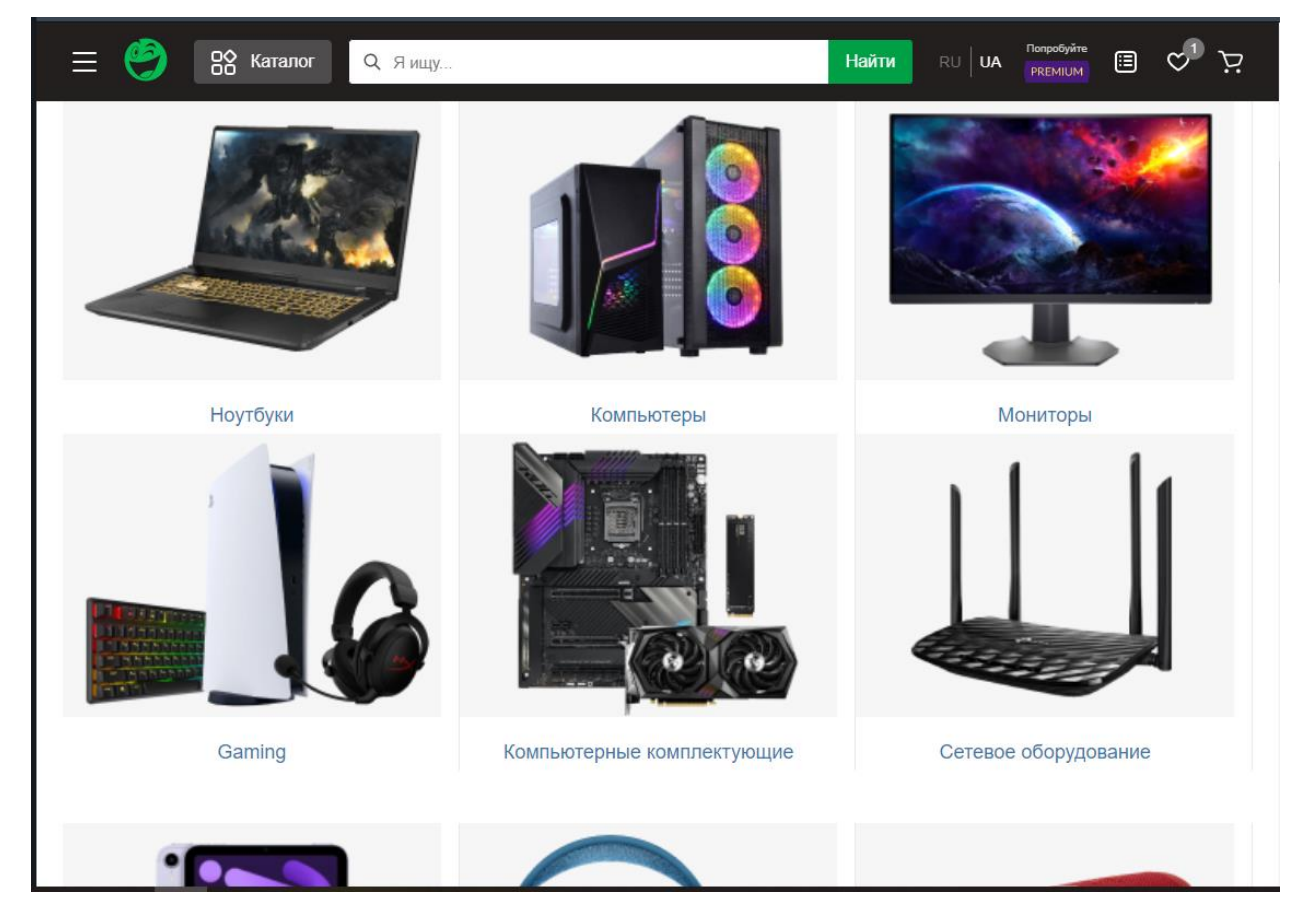

Рисунок 1.1 – Сайт[\(https://rozetka.com.ua/computers-notebooks/c80253/\)](https://rozetka.com.ua/computers-notebooks/c80253/)

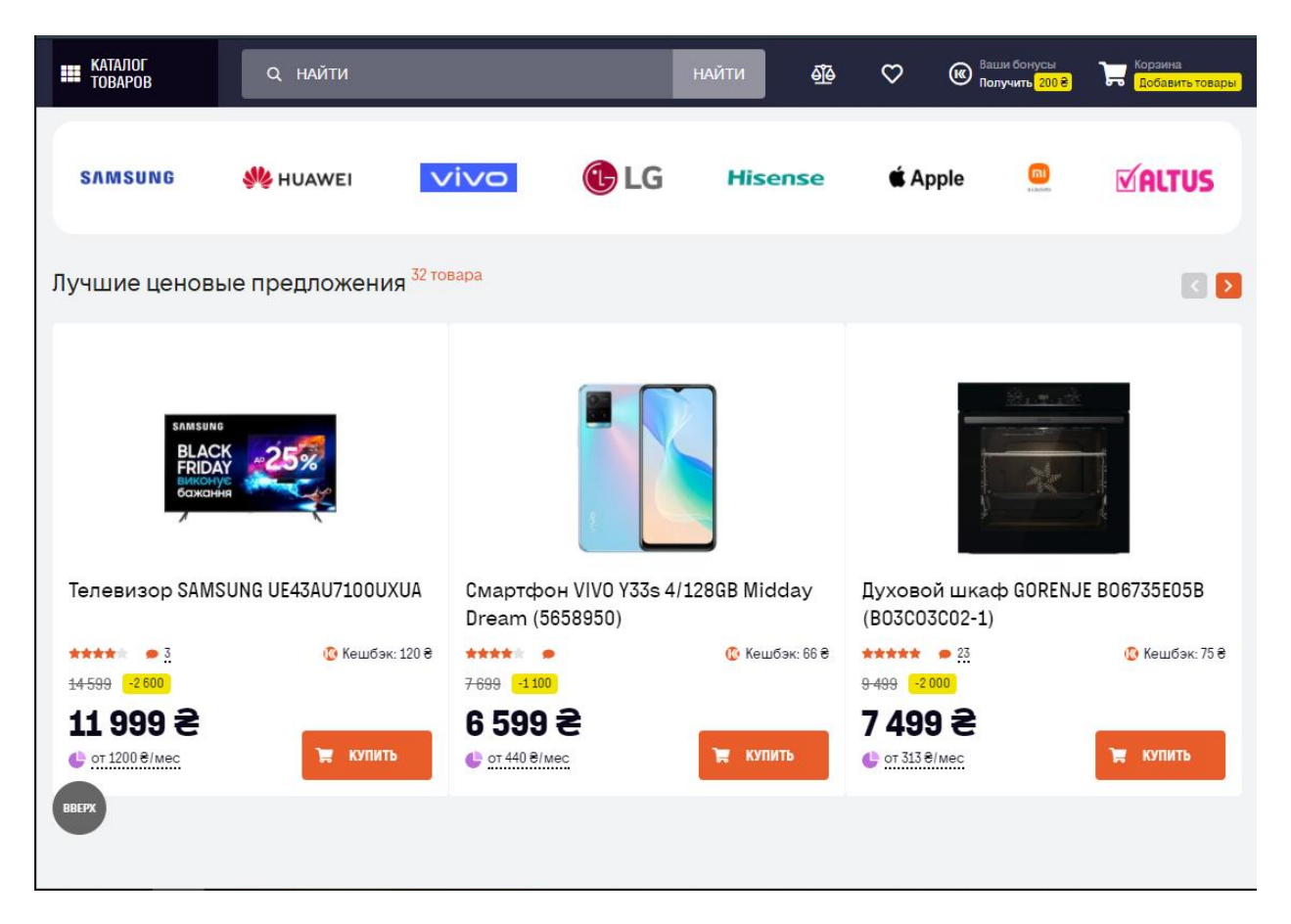

Рисунок 1.2 – Сайт[\(https://www.foxtrot.com.ua\)](https://www.foxtrot.com.ua/)

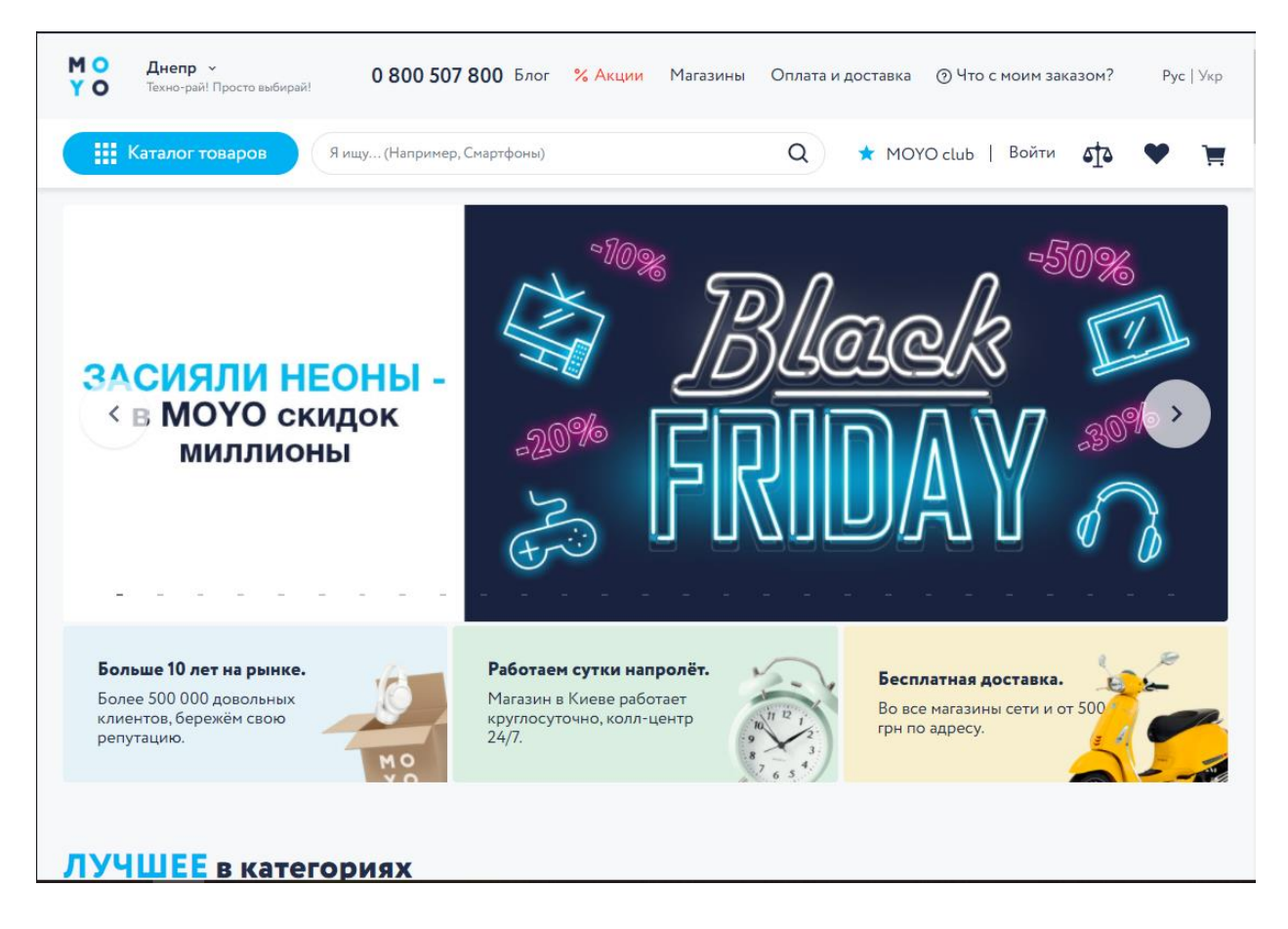

Рисунок 1.3 – Сайт[\(https://www.moyo.ua\)](https://www.moyo.ua/)

У всіх них приблизно одинакова структура сайті. Яка складається з:

- 1. header(шапки)
- 2. main(основной части)
- 3. footer(підвал)

Сервіси ідеально підходять для онлайн-продажів. Є два основних способи продажу послуг в Інтернеті.

1. Ви можете використовувати веб-сайт як інструмент продажів. Багато офлайнові компанії використовують свій веб-сайт як інструмент продажу послуг, що надаються особисто. Їх сайт більше схожий на брошуру компанії, ніж на вітрину. Ви можете знайти (і отримати кваліфікацію) тесляра, стоматолога чи масажиста через їхні джерела. Їх об'єднує те, що ви фізично отримуєте всі ці послуги. Це відмінний метод для залучення і відбору потенційних клієнтів для бізнесу, заснованого на наданні послуг.

2. Ви також можете надавати послуги, які продаються (і доставляються) в Інтернеті: приклади цих послуг включають веб-маркетинг, подорожі і розваги. Всі ці товари продаються і доставляються через комп'ютер продавця. Клієнти можуть отримати миттєве задоволення, зробивши покупку безпосередньо в Інтернеті, замість того, щоб чекати, щоб поговорити з кимось або домовитися про зустріч.

Переваги продажу послуг в Інтернеті:

1. Залучення потенційних клієнтів і клієнтів через добре побудований вебсайт може бути набагато дешевше, ніж за допомогою традиційних офлайнметодів. Клієнти отримують багато інформації про ваш продукт, і їм не потрібно їхати, щоб перевірити свої можливості.

2. Якісно створені сайти з великою кількістю контенту кожен раз будуть перевершувати більш слабких конкурентів. Незалежно від того, чи використовуєте ви платформу для брошур або вітрини, цю бізнес-модель простіше і швидше налаштувати, ніж модель продажу фізичних товарів.

Недоліки продажу послуги в Інтернеті:

Конкуренція висока, особливо по конкретним ключовим словом. Якщо ви водопровідник з Сіетла, вам може бути важко ранжуватися за ключовим словом «Водопровідник з Сіетла».

Типовий пошук в Google за цими ключовими словами дає більш 2,5 мільйона результатів. Через це вам доведеться подумати про агресивний плані контент-маркетингу. Оскільки у вас зазвичай немає можливості встановити особисті стосунки зі своїм клієнтом, захоплюючий блог з відео грає важливу роль в цій бізнес-моделі.

Заробляти гроші в Інтернеті, продаючи інформаційні продукти - це бізнес-модель, яку підприємці та інтернет-маркетологи вважають кращою. Коли ви продаєте товари або послуги, часто виникає вузьке місце. Власники бізнесу часто досягають рівня продажів, за який вони не можуть вирости, не змінивши свій бізнес - найнявши більше співробітників, купивши більше обладнання і т.д.

З інформаційними продуктами у вас немає проблем традиційного бізнесу, таких як накладні витрати, запаси, співробітники, прихильність до одного місця і т.д.

Продукція майже завжди доставляється електронним способом і автоматично. Платежі та виставляння рахунків автоматично обробляються вашим кошиком покупок і платіжним шлюзом. Ви можете обробляти одне замовлення в день так само легко, як тисячу транзакцій.

По суті, ви створюєте продукт один раз, і вам залишається тільки зосередитися на маркетингу та залучення трафіку на веб-сайт. Всі інші частини бізнесу повністю автоматизовані.

Продажі інформаційних продуктів можна розділити на дві категорії: 1. Завантаження матеріалу: Найбільш поширений завантажуваний матеріал - це електронна книга. Їх ціна варіюється від 3,99 до 49,00 доларів і вище (3,99 долара - це звичайна ціна для електронної книги на Amazon, в той час як електронна книга, що продається безпосередньо на вашому веб-сайті та присвячена дуже спеціалізованої темі, може бути продана за набагато вищою ціною). Інший завантажуваний матеріал може включати аудіо (MP3), відео (MP4) і робочі листи. Курси за вищою ціною часто включають комбінацію файлів PDF і аудіо / відео. Оскільки ці продукти поставляються в цифровому вигляді і не вимагають витрат, ви отримуєте дуже високий прибуток від цих типів продуктів.

2. Сайти членства: вони варіюються від онлайн-доступу до

газет/журналів, до повноцінних навчальних сайтів з відео, аудіо та інтерактивними форумами, які перебувають за шлюзом членства. Вони часто виставляють щомісячні або річні членські внески. Іноді вони налаштовані на автоматичне завантаження певної кількості контенту кожному новому учаснику, наприклад, уроки курсу - протягом певного періоду часу. Мета цього «крапельного» методу - уникнути придушення нових передплатників занадто великою кількістю контенту і змусити їх платити протягом більш тривалого періоду часу. Наявність членського сайту, на якому з учасників стягується щомісячна плата - хороший спосіб отримувати стабільний регулярний дохід у вашому онлайн-бізнесі.

Переваги продажу інформаційних продуктів в Інтернеті:

Багато з цих постачальників онлайн-послуг надають поточну інформацію, що означає повторювану модель виставлення рахунків. При щомісячному або річному виставленні рахунків вам буде потрібно набагато менша кількість клієнтів, щоб домогтися успіху.

Ця бізнес-модель вимагає дуже мало часу на обслуговування, після того як продукт дійсно створений. Завдяки масштабованій моделі ви можете легко обробляти велику кількість покупців, не стикаючись з типовими вузькими місцями, характерними для підприємств, що займаються продуктами та послугами.

Недоліки продажу інформаційних продуктів в Інтернеті:

Продавці інформації борються з тим, щоб передати реальну цінність своїх матеріалів. З такою великою кількістю безкоштовної інформації, доступної в Інтернеті, складно переконати когось платити вам за ваш контент. Крім того, цифровий контент легко скопіювати і вкрасти. Вам потрібно буде подумати про те, як захистити свій контент і як боротися з його крадіжкою.

У даній роботі була розглянута концепція продажу товару в інтернеті.

#### **1.4 Постановка завдання**

<span id="page-16-0"></span>За допомогою HTML, CSS, JS (JQuery) створити веб-сайт (інтернетмагазину), використовуючи для роботи базу даних MySQL і PHP розробити структуру форми для проектування інформаційної системи управління прийому замовлень на продукцію через веб-представництво. Сайт повинен

бути адаптивний і кроссбраузерним. Необхідно передбачити перевірку на правильність введених даних. Також необхідно реалізувати і передбачити всілякі поля для реалізації форми, вказавши на необхідні поля для заповнення форми. Додати допоміжні сторінки товарів на сайт створивши тим самим структуру (наприклад, привітальна сторінка, сторінка з формою реєстрації, сторінка, сторінка контакти, сторінка з товарами, кошик або обране), і пов'язати ці сторінки між собою за допомогою посилань або кнопок.

За допомогою HTML (мови гіпертекстової розмітки), базового будівельного блоку в Веб програмуванні і CSS (каскадних таблиць стилів) описуюти зовнішній вигляд сайту, розробити форму, описану раніше. Як середовище розробки можна використовувати будь-який інструмент, Notepad++, Microsoft WebMatrix або ін. Передбачити перевірку правильності введених даних. Правильну роботу з базою даних.

### **2 ВИБІР МЕТОДУ РІШЕННЯ**

#### <span id="page-18-1"></span><span id="page-18-0"></span>**2.1 Вибір інструментальних засобів розробки**

Існує декілька категорій інструментальної розробки:

Основні - пов'язані з продажом товарів, наданням послуг. До них також відноситься виробництво додаткових цінностей, що підвищують загальну вартість кінцевого продукту (наприклад упаковка).

Забезпечувальні - дають можливість виконання основної роботи, забезпечують бізнес ресурсами і допомагають компанії існувати.

Керуючі - контролюють організацію, хід і результати процесу, загальне функціонування системи.

Діяльність інтернет-магазину охоплює залучення, обслуговування та утримання покупців, роботу з постачальниками, зі складом, службами доставки і фінансовими організаціями. Незважаючи на те, що такі компанії працюють в онлайн режимі, обходяться без торгових залів і великого штату співробітників, їх бізнес-процеси не менш великі і багато в чому схожі із стаціонарними роздрібними точками. Розглянемо ключові блоки.

Робота з асортиментом. Управління товарним асортиментом в інтернет-магазині - щоденна робота, що включає безліч різних заходів:

1. аналіз конкурентів і актуальних тенденцій галузі;

2. формування структури і наповнення каталогу з урахуванням потреб цільової аудиторії, стратегічних цілей, формату і матеріальних ресурсів торгової точки;

3. прогнозування і планування на підставі поточного купівельного попиту;

4. регулярні оновлення і редагування номенклатури;

5. вибір відповідної системи ціноутворення;

6. розрахунок оптимальної націнки для кожної товарної групи або позиції;

7. визначення асортиментного мінімуму і потреб в новій продукції.

Попередньо опрацювавши асортиментний склад, дуже важливо налагодити і підтримувати безперебійну систему взаємодії з постачальниками. При виборі відповідних партнерів враховується цінова політика, зручність поставок і прозорість моделі співпраці. Також слід переконатися в якості товару і можливості повернення.

З кожним постачальником укладається договір. Тільки після цього відповідальні співробітники, які відстежують наявність товару, формують замовлення на закупівлю в потрібному обсязі.

У процесі роботи з асортиментом відстежується аналітика продажів: кількість транзакцій, розмір середнього чека, рівень виручки і прибутку. Це допомагає вибрати правильний напрям для подальших коригувань асортиментної політики. Облік всіх основних показників по різних періодах ведеться в автоматизованих системах.

Складські операції. Складські бізнес-процеси - одна з найважливіших частин діяльності інтернет-магазину. Завдяки їй забезпечується прийом, зберігання товару, задоволення поточних запитів покупців, своєчасна обробка, комплектація і відвантаження замовлень. За рахунок правильної організації складських заходів можна уникнути небажаних надлишків, нестачі і псування продукції.

Обов'язкові складські операції:

1. перевірка супроводжуючої документації на товар - накладних, рахунківфактур, сертифікатів якості;

2. прийом і передача продукції на склад;

3. оприбуткування та призначення ціни для кожної одиниці;

4. створення облікової картки товару в базі із зазначенням найменування, технічних характеристик, ціни;

5. перевірка наявності штрих-кодів;

6. передача документів в бухгалтерію;

7. інвентаризація;

8. списання товарів;

9. оформлення повернень постачальникам у разі неналежної якості, псування або нестачі продукції.

В рамках складського обліку здійснюють управління товарними запасами, відстежують доступні залишки, обсяги продажів, терміни зберігання продукції, розрахунки з постачальниками, товарообіг. Якісний контроль допомагає унеможливити крадіжки і шахрайство з боку персоналу.

Обробка замовлень покупців. Робота з замовленнями - найбільш критичний етап, який впливає на майбутню лояльність клієнтів. Вона передбачає:

1. обробку всіх вхідних звернень в компанію - телефонних дзвінків, листів в електронній пошті і месенджерах, повідомлень в онлайн-чатах і тікети;

2. надання якісного і оперативного зворотного зв'язку;

3. прийом заявок на покупку з сайту та інших комунікаційних каналів;

4. моніторинг наявності замовлених товарних одиниць;

5. перевірку і підтвердження замовлень;

6. резервування різних найменувань під клієнта;

7. оповіщення покупців про статус заявки;

8. передачу інформації на склад для подальшого складання і комплектації;

9. прийом оплати за покупку;

10. організацію доставки замовлення;

11. роботу з поверненнями покупців.

Згідно з вимогами чинного законодавства, кожна операція повинна супроводжуватися відправкою електронного чека на email замовника або печаткою відповідних документів для кур'єра.

Крім тих, які розглянуті в ключових блоках, в інтернет-магазині регулярно виконується багато інших бізнес-операцій. Це облік руху грошових коштів, технічне обслуговування та оновлення сайту, управління персоналом, робота з просування та інші важливі заходи.

Наведений список далеко не повний. Але починати будь-які поліпшення бажано саме з основних бізнес-процесів. У цій категорії завжди є що вдосконалювати. Чим вище вартість пропонованих покупцеві цінностей, більш налагоджені і ефективніше поставки і продажу, тим більший прибуток буде отримувати компанія.

Бізнес-процес - це періодично повторювана, керована діяльність, результатом якої є певний ресурс (інформаційний або матеріальний), що має цінність для конкретного споживача (клієнта). Клієнт може бути як внутрішній, так і зовнішній.

Бізнес-процеси компанії об'єднані між собою в структуру. Це ієрархічна модель, яка відображає зв'язки між процесами і підрозділами (в тому числі і через входи/виходи). Якщо провести аналогію з автомобілем, то структура процесів - це загальна схема основних вузлів і системи автомобіля (підвіска, корпус, двигун, система охолодження і т.д.). Регламент бізнеспроцесу - це детальна схема кожного вузла, з відображенням кожної деталі і описом порядку функціонування деталей і їх взаємодії між собою.

У цій частині я хочу розповісти, як відобразити схеми конкретного вузла і деталей. Для прикладу візьмемо бізнес-процеси Інтернет-магазину.

Будемо використовувати нотацію eEPC (extended Event-Driven Process Chain - розширена нотація опису ланцюжка процесу, керованого подіями). З її допомогою описуються потоки робіт - послідовність дій по виконанню бізнес-процесу з урахуванням інформаційних залежностей і використовуваних ресурсів.

Нотації eEPC допомагає відобразити потоки робіт в блок-схемах. На них описуються безпосередньо робота/функції, зв'язку між ними, елементи логіки потоку робіт, рух ресурсів та інформації, які використовуються ресурси, виконавці тощо

Переваги нотації для складання структури бізнес-процесів:

1. відносна простота для розуміння і застосування;

2. в нотації мало жорстких правил і її можна розширювати при необхідності;

3. для її використання не потрібно спеціальне програмне забезпечення (хоча таке і існує і робить використання даної нотації більш ефективним);

4. потоки робіт за допомогою даної нотації можна описувати незалежно від того, на якому етапі перебуває проект по впровадженню системи управління бізнес-процесами в компанії (її впровадження може взагалі не плануватися).

Основні елементи:

Головними елементами даної нотації є два поняття: «Функція» і «Подія». Відображаються вони в такий спосіб на рисунку 2.1:

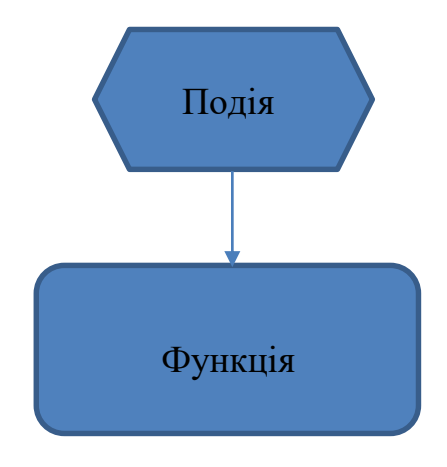

Рисунок 2.1 - Основні елементи нотації eEPC

Відмінність одна від одної функцій і подій:

Функція - деяка продовжена дія, що має якийсь результат.

Подія - це факт звершення чогось, зазвичай має мінімальну тривалість в часі. При цьому подія завжди ініціює виконання функції, а функція (крім виробництва результату) закінчується подією. Найчастіше - фактом виробництва цього самого результату. І якщо це ще не кінець потоку, то остання подія ініціює виконання наступних опцій і т.д.

Приклад. Користувач інтернет-магазину залишив на сайті заявку, а працівник магазину отримав її. Після чого він перевірив залишки потрібної позиції на складі і отримав виписку залишків. Потім подзвонив клієнту по телефону, отримав необхідну уточнюючу інформацію і вніс її в журнал доставок.

В даному прикладі:

- 1. «Надійшла заявка від клієнта» подія;
- 2. «Перевірити залишки товару» функція;
- 3. «Отримана виписка про залишки товару» подія;
- 4. «Подзвонити клієнту» функція;
- 5. «Інформація від клієнта отримана» подія;
- 6. «Створити запис в журналі заявок» функція;
- 7. «Запис в журналі заявок створений» подія.

#### На схемі це виглядає так (рисунок 2.3):

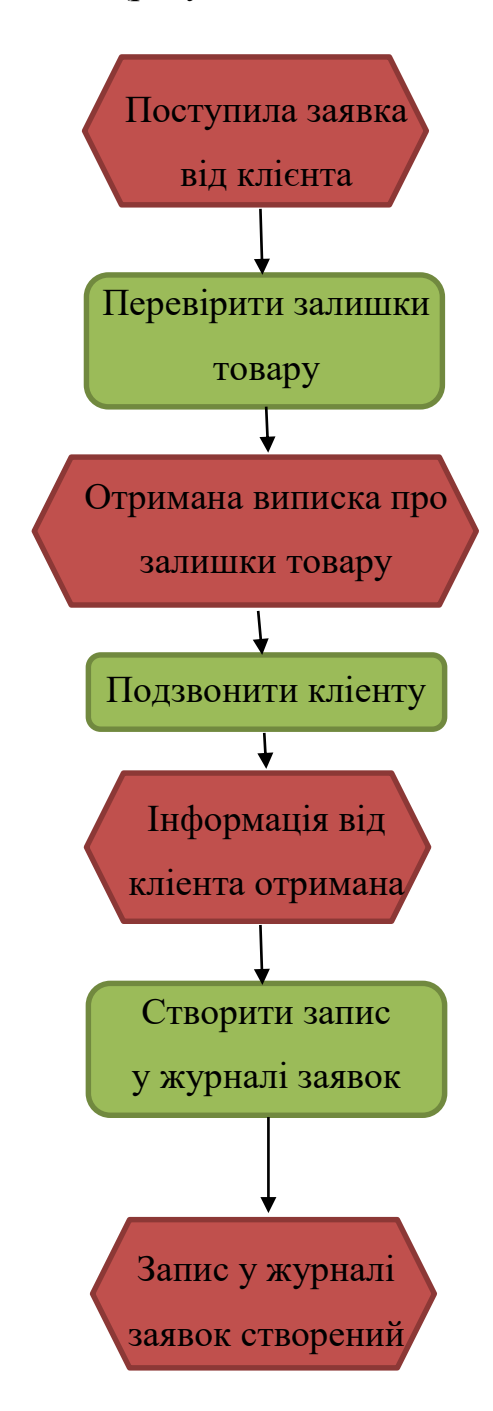

Рисунок 2.3 - Фрагмент процесу обробки заявки від клієнтів в інтернет-магазині

Зазначу, що кожна функція повинна ініціюватися подією і подією ж завершуватися.

Зазвичай послідовності подій і функцій розташовуються зверху-вниз, рідше зліва-направо. Вони з'єднуються лініями з направляючими стрілками.

#### **2.2 Опис середовища та системи**

<span id="page-25-0"></span>Перед тим яа почати створювати сайт, необхідно розібратися які види сайтів існують.

У сьогоднішню цифрову епоху Інтернет вже затоплений різними типами веб-сайтів, і кожен день у величезних кількостях з'являються нові. За оцінками, в Інтернеті більше 1,25 мільярда веб-сайтів. Ці сайти розкидані по всесвітній павутині, як зірки в галактиці, їх занадто багато. Були часи, коли сайти були лише текстовими і використовувалися виключно урядовими організаціями або деякими відомими іменами для передачі інформації, і сьогодні навіть у самих маленьких підприємств є свої власні веб-сайти. Хоча кількість цих веб-сайтів може бути величезним, їх можна легко розділити на десять різних типів. Незважаючи на величезну кількість сайтів в мережі сьогодні, немає двох по-справжньому еквівалентних. Існує безліч класифікацій веб-сайтів, кожен з яких задовольняє альтернативну потребу, використовує альтернативний план і супроводжується змінними структурними витратами. Ось десять з найвідоміших типів сайтів, які ви побачите в Інтернеті. Незважаючи на те, що між різними класифікаціями існує певне прикриття, в цілому кожен вид сайтів має певні цілі і свій власний набір передових методів. Якщо глибоко поринути в цю класифікацію, то отримаєте детальну інформацію про різні типи веб-сайтів:

- 1. блоги
- 2. ділові / корпоративні сайти
- 3. сайти НВО / некомерційних організацій
- 4. сайти електронної комерції
- 5. освітні сайти
- 6. розважальні веб-сайти
- 7. портфоліо веб-сайти
- 8. сайти соціальних мереж
- 9. форуми
- 10. веб портали

Перед тим як почати верстати сайт, необхідно придумати дизайн сайту. Цим займаються web-дизайнери.

Веб-дизайн відноситься до дизайну веб-сайтів, які відображаються в Інтернеті. Зазвичай це відноситься до аспектів взаємодії з користувачем при розробці веб-сайтів, а не до розробки програмного забезпечення. Раніше вебдизайн був зосереджений на розробці веб-сайтів для настільних браузерів, проте з середини 2010-х років дизайн для браузерів мобільних пристроїв і планшетів стає все більш важливим. Веб-дизайнер працює над зовнішнім виглядом, макетом і в деяких випадках, над вмістом веб-сайту. Зовнішній вигляд, наприклад, пов'язаний з використовуваними квітами, шрифтом і зображеннями.

Макет відноситься до того, як інформація структурована і категоризована. Хороший веб-дизайн простий у використанні, естетичний і підходить для групи користувачів і бренду веб-сайту. Багато веб-сторінк розроблені з упором на простоту, тому не з'являється стороння інформація та функції, які можуть відволікати або збивати з пантелику користувачів. Оскільки наріжним каменем результатів роботи веб-дизайнера є сайт, який завойовує і зміцнює довіру цільової аудиторії, усунення якомога більшої кількості потенційних точок розчарування користувачів є критично важливим міркуванням.

Два найбільш поширених методів розробки веб-сайтів, які добре працюють як на настільних комп'ютерах, так і на мобільних пристроях - це чуйний і адаптивний дизайн. В адаптивному дизайні контент переміщається динамічно в залежності від розміру екрана [4]; в адаптивному дизайні вміст веб-сайту має фіксовані розміри макета, що відповідають стандартним розмірам екрану. Збереження максимально узгодженого макета між пристроями має вирішальне значення для підтримки довіри і зацікавленості користувачів. Оскільки адаптивний дизайн може представляти труднощі в цьому відношенні, дизайнери повинні бути обережні, відмовляючись від контролю над тим, як буде виглядати їх робота. Якщо вони також несуть

відповідальність за контент, хоча їм, можливо, буде потрібно розширити свій набір навичок, їм сподобається можливість повного контролю над готовим продуктом.

На наступному етапі приступає до роботи веб-розробник.

Веб-програмування, також відоме як веб-розробка - це створення динамічних веб-додатків. Прикладами веб-додатків є сайти соціальних мереж, такі як Facebook, або сайти електронної комерції, такі як Amazon.

Фактично, багато хто стверджує, що це найкраща форма програмування для початківців. Його легко налаштувати, ви миттєво отримуєте результати, а також є безліч онлайн-курсів.

Багато людей вивчають веб-програмування, тому що хочуть створити наступний Facebook або знайти роботу в галузі. Але це також хороший вибір, якщо ви просто хочете отримати загальне уявлення про програмування, оскільки почати роботу з ним дуже легко. Незалежно від того, чи шукаєте ви кар'єру або просто хочете навчитися програмувати, навчання розробці для Інтернету - це для вас. Це одне з найбільш розумних рішень, які ви колинебудь брали!

Розглянемо веб-розробку. Існує два широких розділу веб-розробки розробка інтерфейсу (також звана розробкою на стороні клієнта) і розробка серверної частини (також звана розробкою на стороні сервера).

Front-end розробка відноситься до створення того, що бачить користувач при завантаженні веб-додатки - контенту, дизайну і того, як ви з ним взаємодієте. Це робиться за допомогою трьох кодів - HTML, CSS і JavaScript.

HTML (скорочення від мови гіпертекстової розмітки) - є спеціальний код для «розмітки» тексту, щоб перетворити його в веб-сторінку. Кожна вебсторінка в мережі написана на HTML, і вона стане основою будь-якого вебдодатку. CSS (скорочення від Cascading Style Sheets) - являє собою код для установки правил стилю для зовнішнього вигляду веб-сторінок. CSS обробляє косметичну сторону Інтернету. Нарешті, JavaScript - це мова сценаріїв, який широко використовується для додавання функціональності і інтерактивності веб-сторінок.

Внутрішня розробка контролює те, що відбувається за лаштунками веб-додатку. Серверна частина часто використовує базу даних для створення інтерфейсу.

Після того як все готово, в гру вступає SEO оптимізатор, який займається просуванням сайтів.

Пошукова оптимізація (SEO) відноситься до методів, які допомагають вам просувати рейтинг сайту вище в органічні (або «Природні») результати пошуку, таким чином зробити ваш сайт більш помітним людям, які шукають ваш товар або послуга через пошук двигуна. SEO - це частина ширшої теми маркетингу в пошукових системах (SEM), термін, використовуваний для опису всіх маркетингових стратегій пошуку. SEM включає в себе як органічний так і платний пошук. З платним пошуком ви можете заплатити, щоб розмістити свій веб-сайт на пошуковій системі, щоб ваш веб-сайт з'являвся, коли хтось вводить конкретне ключове слово або фразу. Ми можемо побачити приклад платних послуг SEO на рисунку 2.4, де в пошуку ми бачимо web-сайти з припискою реклама, через що вони перші в списку нашого пошуку.

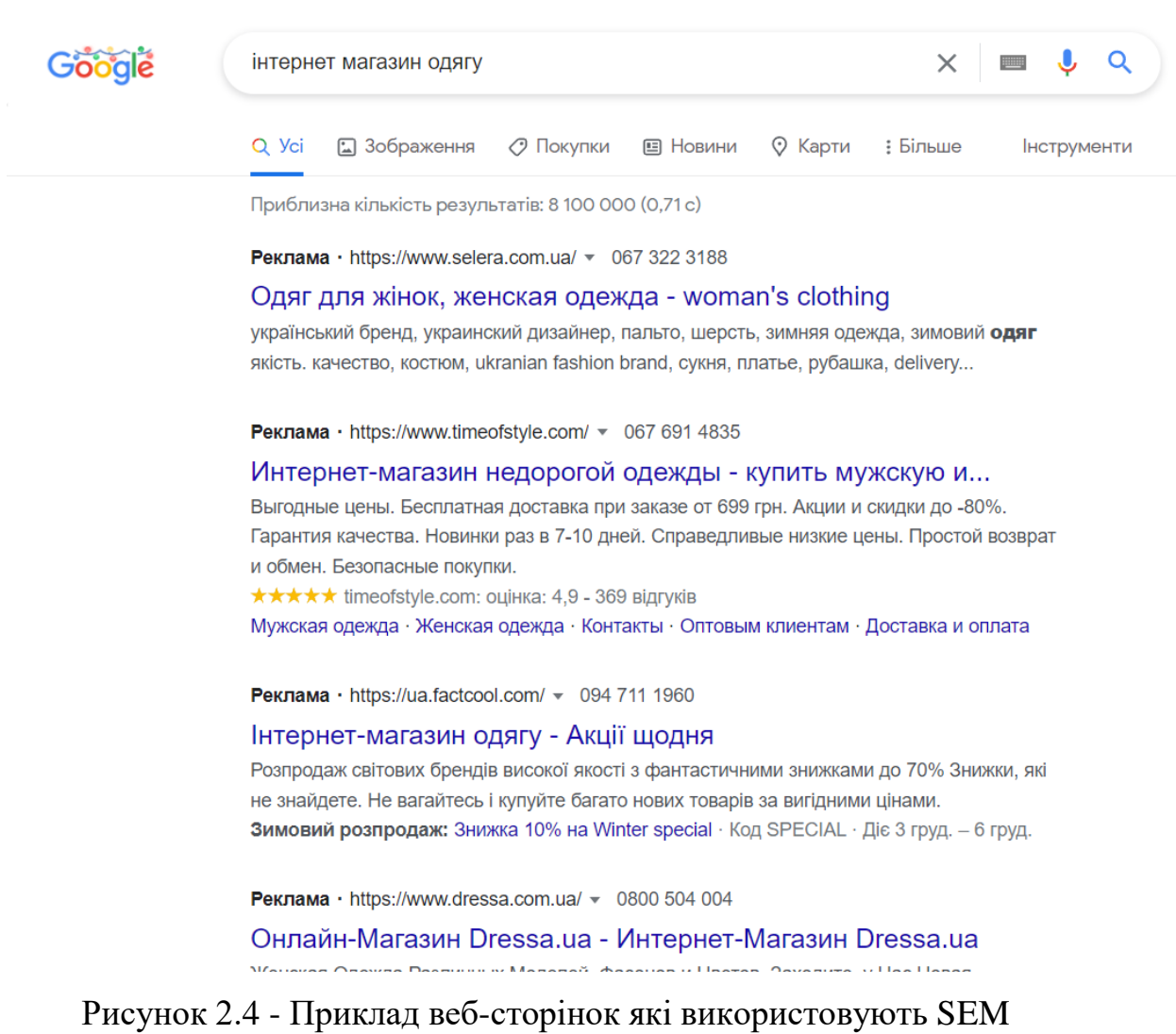

Як звичайні, так і платні оголошення з'являються в пошуковій системі, але вони відображаються в різних місцях на сторінці. Отже, чому так важливо, щоб веб-сайт вашої компанії був вказаний в пошукових системах? Тільки в Google щомиті виконується більш 694 000 пошукових запитів. Подумайте про це. Кожну секунду, коли ваш сайт не індексується в Google, ви потенційно втрачають сотні, якщо не тисячі можливостей для хтось відвідає ваш сайт, прочитає ваш контент і, можливо, купить ваш продукт або послугу.

Практика основ SEO, а також більш просунуті методи після цього може значно поліпшити рейтинг вашого сайту в пошуку і ваші потенційні клієнти знайдуть вас. А як щодо платного пошуку? Так, ви можете

заплатити, щоб ваш веб-сайт був зазначений в пошукові системи. Однак проведення платних пошукових кампаній може бути досить дорогим, якщо ви не знаєте, що робите. Не кажучи вже про те, що близько в 88% пошукових запитах, користувачі в будь-якому випадку ніколи не натискають на платні пошукові оголошення. Оскільки єдина мета пошукової системи - надати вам релевантну і корисну інформацію, вона відповідає загальним інтересам, щоб ваш сайт був включений в звичайний пошуковий список. Насправді, найкраще триматися подалі від платного пошуку до тих пір, поки ви не відчуваєте, що добре розбираєтеся в SEO і в тому, що потрібно для органічного ранжирування.

В кінці всього сайту необхідний домен і треба розмістити його на хостингу.

Доменне ім'я - це адреса вашого веб-сайту, яку люди вводять в адресний рядок браузера, щоб відвідати ваш веб-сайт.

Простіше кажучи, якщо ваш сайт був будинком, то ваше доменне ім'я буде його адресою. Більш детальне пояснення:

Інтернет - це гігантська мережа комп'ютерів, з'єднаних один з одним через глобальну кабельну мережу. Кожен комп'ютер в цій мережі може зв'язуватися з іншими комп'ютерами.

Для їх ідентифікації кожному комп'ютеру привласнюється IP-адреса. Це серійний номер, який ідентифікує конкретний комп'ютер в Інтернеті. Типова IP-адреса виглядає так:

66.249.66.1

Але таку IP-адресу запам'ятати досить складно. Уявіть, що вам доводилося використовувати такі числа для відвідування улюблених сайтів.

Для вирішення цієї проблеми були придумані доменні імена.

Тепер, якщо ви хочете відвідати веб-сайт, вам не потрібно вводити довгий рядок чисел. Замість цього ви можете відвідати його, набравши легко запам'ятовуване доменне ім'я в адресному рядку браузера.

Що таке веб-хостинг?

Веб-хостинг - це послуга, яка дозволяє організаціям і приватним особам розміщувати веб-сайти або веб-сторінки в Інтернеті. Веб-хостинг або постачальник послуг веб-хостингу - це бізнес, який надає технології та послуги, необхідні для перегляду веб-сайту або веб-сторінки в Інтернеті. Веб-сайти розміщуються або зберігаються на спеціальних комп'ютерах, званих серверами. Коли інтернет-користувачі хочуть переглянути ваш вебсайт, все, що їм потрібно зробити, це ввести адресу вашого веб-сайту або домен в свій браузер. Потім їх комп'ютер підключиться до вашого сервера, і ваші веб-сторінки будуть доставлені їм через браузер.

Більшість хостингових компаній вимагають, щоб ви володіли своїм доменом, щоб розміщувати їх у них. Якщо у вас немає домену, хостингові компанії допоможуть вам його придбати.

У міру розвитку всіх технологій ми стали більше бачити веб-сайти на невеликих екранах, таких як наприклад планшети і смартфони. У міру всіх ускладнень технологій звичайно ж виникають проблеми і з проектуванням сайтів для користувацького досвіду (UX). Чуйний і адаптивний дизайн - два рішення для всіх цих проблем.

Найбільш можливий, швидкий і простий спосіб, щоб розрізнити їх зрозуміти, що на адаптивному сайті використовується єдиний гнучкий макет, який змінюється відповідно до розміру екрана. Адаптивні сайти використовують кілька статичних дизайнів з точками зупинки, які сигналізують про відповідний макет для різних розмірів екрану. Тепер, коли у нас є дуже просте і всеосяжне уявлення, давайте розглянемо плюси і мінуси кожного підходу і дізнаємося, який з них використовувати для ваших конкретних потреб.

#### <span id="page-32-0"></span>**2.3 Розробка структури сайту**

Структура сайту на рисунку 2.5

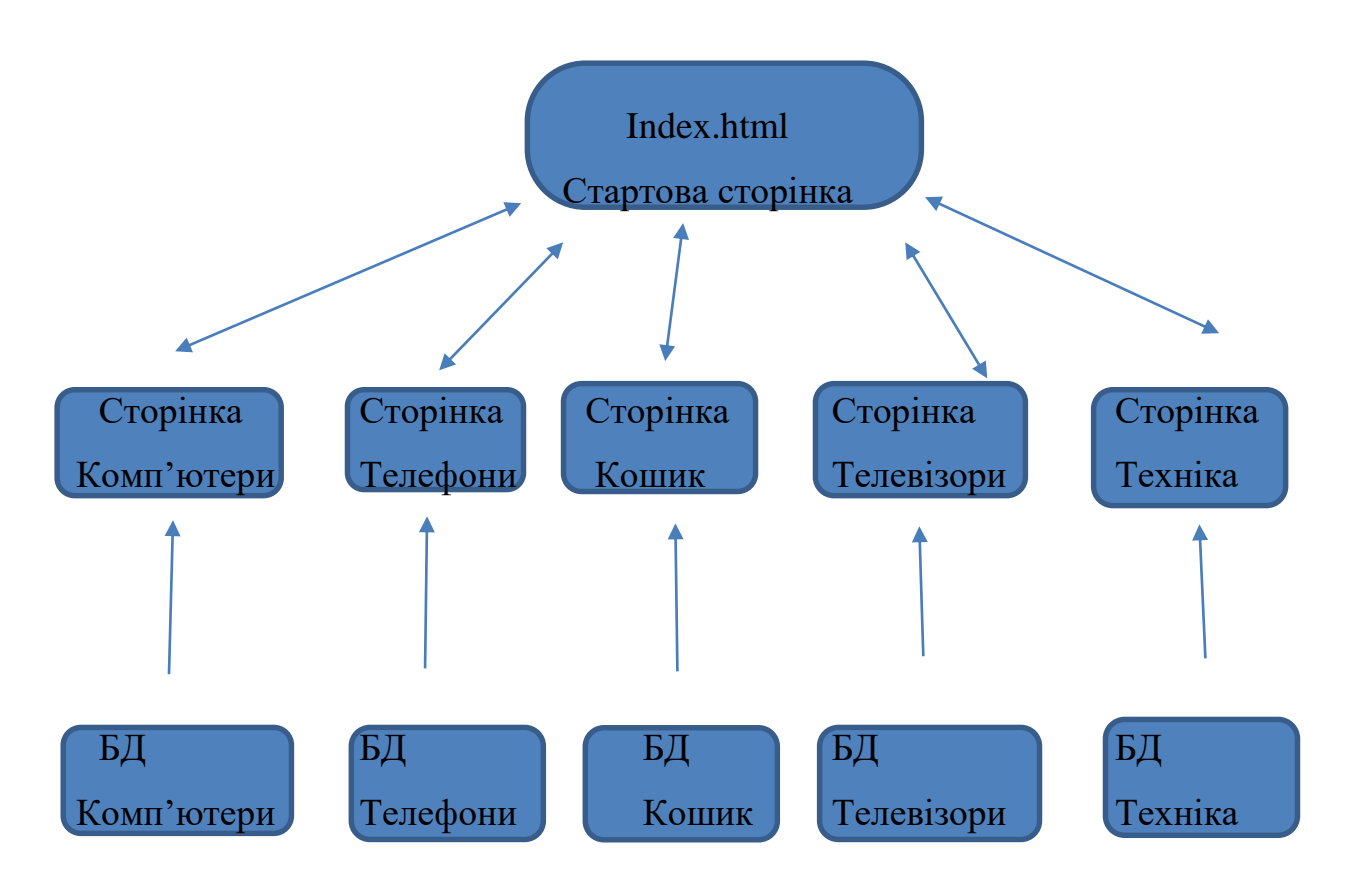

Рисунок 2.5 - Схема структури сайту

Адаптивний дизайн сайту

Адаптивний веб-дизайн менш популярний, ніж чуйний дизайн, але він може бути корисний для багатьох сайтів. Чуйні сайти використовують кілька фіксованих дизайнів, які автоматично з'являються на відповідних екранах дисплея. Таким чином, зміна розміру браузера ніяк не впливає на сам дизайн. Дизайн створений для шести найбільш поширених розмірів екрану, від великих настільних комп'ютерів до мобільних пристроїв. Таким чином, дизайнер може створювати спеціально для потреб користувачів, які, швидше за все, будуть використовувати мобільний пристрій замість ноутбука або навпаки.

Адаптивний веб-дизайн може виглядати краще, оскільки він відображає індивідуальний дизайн для екранів різних розмірів. Зворотною стороною є те, що це зазвичай створює набагато більше роботи для дизайнера. З іншого боку, для сайтів, яким потрібні спеціальні можливості для мобільних сайтів (наприклад, для сайтів лікарень, яким потрібні зручні планувальники зустрічей), адаптивний дизайн може здаватися більш навмисним, оскільки вимагає більш активного планування.

Розглянемо плюси і мінуси адаптивного дизайну сайту.

До плюсів можна віднести більш високу швидкість сторінки.

Дизайнер UX контролює кожен макет і створює оптимальний дизайн для кожного розміру екрана. Через декілька макетів дизайнери можуть додавати або віднімати вміст для різних розмірів, якщо це має сенс в цьому полі, наприклад: припустимо, ресторан воліє використовувати адаптивний дизайн для свого сайту. Вони знають, що люди, що заходять на їх сайт з мобільних пристроїв, зазвичай дивляться на розташування ресторану або навіть на меню, щоб дізнатися, чи хочуть вони туди піти. Але користувач, який заходив на сайт з настільного комп'ютера або ноутбука, може шукати додаткову довідкову інформацію, оскільки він, швидше за все, знаходиться на стадії обізнаності. Завдяки адаптивному дизайну ви можете відображати різний контент на домашній сторінці в залежності від екрану, на якому знаходиться користувач.

Щодо мінусів. Дубльований контент на декількох сайтах може зашкодити вашому рейтингу в пошукових системах.

Процес проектування трудомісткий.

Чуйний дизайн сайту.

Чуйний сайт побудований на гнучкій сітці, тому незалежно від того, чи знаходиться користувач на настільному комп'ютері, планшеті або мобільному пристрої, елементи вашого сайту залишаються незмінними і шикуються в цю сітку. Наприклад, дизайн робочого столу зазвичай являє собою сітку з 12 стовпців, на планшеті - від 4 до 8 шпальт, а на телефоні відображається один стовпець. У міру зменшення розмірів екранів елементи складаються один на одного. Ви можете думати про це як про воду, яка приймає форму своєї посудини.

Розглянемо чуйний дизайн сайту за і проти.

З плюсів такого дизайну можна відмітити:

1. один URL-адресу для кожної сторінки відповідає будь-якого розміру екрану (на відміну від адаптивного дизайну, який використовує кілька URLадрес для однієї сторінки). Оскільки технології постійно змінюються, ця функція дозволяє випереджати проблеми до того, як вони виникнуть.

2. Процес проектування вимагає менше часу.

3. Чуйний дизайн забезпечує однаковість на всіх пристроях, що вкрай важливо для гарного взаємодії з користувачем.

4. Чуйний дизайн краще підходить для SEO.

5. Чуйний дизайн більш популярний, що дозволяє використовувати безліч шаблонів.

Але стосовно мінусів:

1. чуйні сайти завантажуються довше.

2. Чуйний дизайн вимагає більше часу на розробку, тому що в ньому дуже багато рухомих частин. Оскільки адаптивний дизайн повинен мати можливість адаптуватися до будь-якого екрану, перед тим, як сайт буде готовий до запуску, в процес входить безліч налаштувань і аудиту.

3. В чуйному дизайні елементи переміщаються, що дозволяє спотворювати зображення або робити текстові розділи занадто широкими або вузькими.

## <span id="page-35-0"></span>**3. ІНФОРМАЦІЙНЕ ТА ПРОГРАМНЕ ЗАБЕЗПЕЧЕННЯ СИСТЕМИ**

#### <span id="page-35-1"></span>**3.1 Структура веб-застосування**

В роботі була створена структура - головна сторінка (А)

Яка розбита на частини:

- 1. header
- 2. aside
- 3. main
- 4. footer

Для підключення до бази даних був використаний код (Б).

У header є логотип компанії і три іконки, бажання, корзина і профіль. Код header (В) винесено в окремий php файл для більш зручного використання багатосторінкового сайту

І підключений до всіх головні сторінки наступним чином

*<?php include('header.php') ?>*

У aside (Г) зберігається список товарів, розбитих за категоріями, який завантажується через PHP з бази даних. Він також винесено в окремий php файл, що дає можливість швидкої зміни всього вмісту відразу у всіх файлах.

Підключено наступним чином

*<?php include('aside.php') ?>*

В main відображається обрана категорія товарів. Товари завантажуються з бази даних

У footer (Д) відображається логотип компанії, можливі контакти і зв'язки. Footer також винесено в окремий php файл.

І підключений до всіх файли зі сторінками

*<?php include('footer.php') ?>* 

Були створені основні сторінки, для електронних товарів (Е), для комп'ютерів (Ж), для мобільних телефонів (И), для телевізорів (К) та для профілю (Л). Також реалізований додатковий функціонал, а саме кошик до
якого додають товари перед купівлею (М) та сторінка для обраних товарів (Н) якщо користувач вподобав той чи інший товар.

З головної сторінки можна перейти на наступні розділи:

- 1. Мобільні телефони
- 2. Телевізори
- 3. Комп'ютери
- 4. Електронна техніка
- 5. Кошик
- 6. Обране
- 7. Профіль

Так само, є можливість перейти на соціальні мережі.

З кожною з них можна повернутися назад на головну натиснувши на логотип компанії.

Також реалізовані функції додавання обраного товару в корзину та до обраного.

#### **3.2 Проектування та розробка БД**

Розробка корпоративних сайтів має на увазі створення БД, які вирішать питання пошуку, класифікації та обліку корисних відомостей, роблячи робочий процес автоматизованим. Без цього жодна ПО і вебсистема не зможуть справно і оперативно функціонувати.

В процесі задіяні спеціальні програмні засоби - системи управління БД (СУБД), що дозволяють:

- 1. створювати БД;
- 2. виробляти доступ до інформації;
- 3. вести роботу з інформацією (додавати, редагувати, видаляти) і забезпечувати безпеку даних.

Розробка баз даних SQL здійснюється для оперування інформацією в реляційній БД за допомогою СУБД. Якісно структуровані сховища, які функціонують безперебійно, здатні вирішувати питання без залучення допоміжних ресурсів з боку персоналу.

В автоматизованих сховищах передбачаються допоміжні опції:

- 1. облік клієнтів;
- 2. відстеження обороту коштів і товарів;
- 3. формування детальної статистики;
- 4. ведення документообігу та ін.

Розробка програми бази даних дозволяє власнику бізнесу мати доступ до актуальних відомостей про функціонування всієї організації. При залученні якісної системи управління можна скоротити критичні навантаження на сервери підприємства, організовуючи рівномірний розподіл, гарантуючи зменшення витрат на електрику, а також обслуговування техніки.

Етапи розробки бази даних. Проектування і розробка бази даних здійснюється в кілька етапів:

- 1. уточнюється технічне завдання;
- 2. формується функціонуючий приклад БД;
- 3. створений зразок запускається в дію;
- 4. в ході кваліфікованого використання коригуються і уточнюються вимоги до бази даних;
- 5. виходячи з наданої інформації, створюється БД;
- 6. отриманий продукт проходить тестування, в ході якого усуваються допущені помилки;
- 7. база даних запускаються, і підтримується надалі.

При створенні програм БД клієнти можуть вирішити такі завдання:

- 1. Формування загального інформпростору для працівників. Розглядається можливість підключення до бази, клієнтів, партнерів.
- 2. Поділ доступу до даних.
- 3. Інформування про реальну картину розвитку бізнесу.
- 4. Скорочення тимчасових витрат на пошук необхідних відомостей. Вистачить і кількох секунд з моменту введення запиту.
- 5. Гарантується розробка і захист баз даних від імовірної втрати відомостей, злому і т.д.
- 6. Припустимо звернення до БД через будь-який пристрій, підключений до Інтернету.

#### **3.2.1 Фізична модель БД**

Фізична модель даних, навпаки, залежить від конкретної БД, фактично будучи відображенням системного каталогу. Інформація про всі об'єкти БД фактично входять до фізичної моделі. Оскільки стандартів на об'єкти БД не існує (наприклад, немає стандарту на типи даних), фізична модель залежить від конкретної реалізації СУБД. Отже, одній і тій же логічній моделі можуть відповідати кілька різних фізичних моделей. Якщо в логічній моделі не має значення, який саме тип даних має атрибут, то у фізичній моделі важливо описати всю інформацію про конкретних фізичних об'єктах - таблицях, колонках, індексах, процедурах і т. д. Поділ моделі даних на логічні і фізичні дозволяє вирішити кілька важливих завдань [5].

Як уже зазначалося, концептуальна схема, специфікована до БД, автоматично відображається в структуру зберігання програмами БД. Зовнішній користувач може нічого не знати про те, як його уявлення про дані фізично організовано в пам'яті обчислювальної системи. Проте від фізичного розміщення даних в пам'яті ЕОМ істотно залежить час вирішення прикладних завдань. У зв'язку з цим, навіть на одному з початкових етапів проектування бази даних - етапі вибору БД, бажано знати можливості фізичних структур зберігання, що подаються конкретними БД, і оцінювати часові характеристики проектованої бази даних з урахуванням цих можливостей.

Способи фізичної організації даних в різних БД, як правило, різні і визначаються типом використовуваної ЕОМ, інструментальними засобами розробки БД, а також критеріями, якими керуються розробники БД при виборі методів розміщення даних і способів доступу до цих даних. Зауважимо, що найбільш поширеним критерієм служить час доступу до даних, однак в якості критерію може вибиратися, наприклад, трудомісткість реалізації відповідних методів.

Фізичні моделі даних служать для відображення моделей даних. Загальні положення моделі даних є поле, логічний запис, логічний файл.

#### **3.2.2 Опис таблиць БД**

Всі дані зберігаються на локальному сервері в окремих базах даних яка має зображена на рисунку 3.1

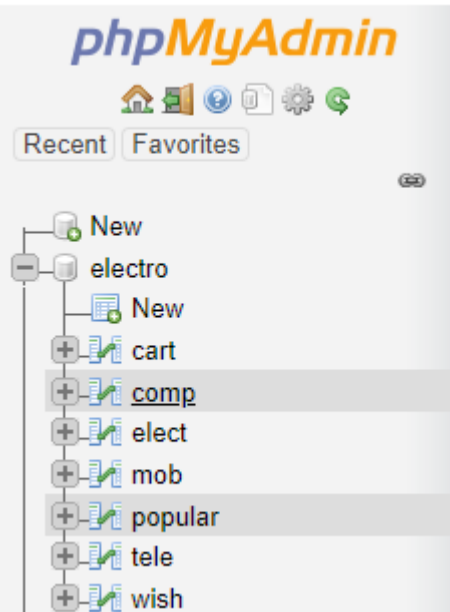

Рисунок 3.1 – Структура БД(Загальна)

Нижче на рисунках 3.2-3.8 описані всі структури БД які були створені для сайту

| + Options |  |                              |  |                           |               |                                       |      |                                                                                                 |       |
|-----------|--|------------------------------|--|---------------------------|---------------|---------------------------------------|------|-------------------------------------------------------------------------------------------------|-------|
|           |  | $\leftarrow$ T $\rightarrow$ |  | $\blacktriangledown$      | <sub>id</sub> | fotoUrl                               | name | description                                                                                     | price |
|           |  |                              |  |                           |               |                                       |      | Edit 3-i Copy ● Delete 41 src="img/elect1.jfff" Electronic microwave Electronic microwave 10000 |       |
|           |  |                              |  | Sedit 3 Copy ● Delete 42  |               | src="img/elect2.jfif" Electric kettle |      | Electric kettle                                                                                 | 1500  |
|           |  |                              |  | Edit 3-i Copy C Delete 43 |               | src="img/elect3.jfif" fridge          |      | Smart fridge                                                                                    | 43000 |
|           |  |                              |  | Copy O Delete 44          |               | src="img/elect4.jfif" Toothbrush      |      | Electric toothbrush                                                                             | 2500  |
|           |  |                              |  | Edit 3-i Copy @ Delete 45 |               | src="img/elect5.jfif" Vacuum cleaner  |      | vacuum cleaner                                                                                  | 15000 |

Рисунок 3.2 – Структура БД(Електронні товари)

| + Options                    |  |  |                                                                                  |      |                                       |       |
|------------------------------|--|--|----------------------------------------------------------------------------------|------|---------------------------------------|-------|
| $\leftarrow$ T $\rightarrow$ |  |  | $\triangledown$ id fotoUrl                                                       | name | description                           | price |
|                              |  |  | Edit 3-i Copy C Delete 34 src="img/tele4.jfif"                                   |      | Television on wall Television on wall | 30000 |
|                              |  |  | Edit 3 i Copy @ Delete 21 src="img/comp1.jfif" PC computer                       |      | Computer for games 60000              |       |
|                              |  |  | □ Z Edit Ne Copy O Delete 45 src="img/elect5.jfif" Vacuum cleaner vacuum cleaner |      |                                       | 15000 |
|                              |  |  | □ <i>△</i> Edit 3-i Copy ● Delete 13 src="img/mob3.jfif" IPhone                  |      | IPhone last version                   | 80000 |

Рисунок 3.3 – Структура БД(Кошик)

| + Options                    |  |  |                                                                                      |      |                          |       |
|------------------------------|--|--|--------------------------------------------------------------------------------------|------|--------------------------|-------|
| $\leftarrow$ T $\rightarrow$ |  |  | $\overline{\phantom{a}}$ id fotoUrl                                                  | name | description              | price |
|                              |  |  | Edit 3-i Copy @ Delete 21 src="img/comp1.jfif" PC computer                           |      | Computer for games 60000 |       |
|                              |  |  | □ 2 Edit Not Copy ● Delete 22 src="img/comp2.jfif" Compact computer Compact computer |      |                          | 10000 |
|                              |  |  | Edit 3-i Copy C Delete 23 src="img/comp3.jfif" Stylish computer                      |      | Stylish computer         | 35000 |
|                              |  |  | Edit 3-i Copy @ Delete 24 src="img/comp4.jfif" Laptop                                |      | Very useful laptop       | 7000  |
|                              |  |  |                                                                                      |      |                          |       |

Рисунок 3.4 – Структура БД(Комп'ютери)

| + Options                    |  |  |                                                             |      |                                       |       |
|------------------------------|--|--|-------------------------------------------------------------|------|---------------------------------------|-------|
| $\leftarrow$ T $\rightarrow$ |  |  | $\blacktriangledown$ id fotoUrl                             | name | description                           | price |
|                              |  |  | Edit Ti Copy O Delete 34 src="img/tele4.jfif"               |      | Television on wall Television on wall | 30000 |
|                              |  |  | Edit 3: Copy O Delete 21 src="img/comp1.jfif" PC computer   |      | Computer for games 60000              |       |
|                              |  |  | Edit Notice 25 Street S.jfif" Vacuum cleaner vacuum cleaner |      |                                       | 15000 |
|                              |  |  | Edit 7: Copy O Delete 13 src="img/mob3.jfif" IPhone         |      | IPhone last version                   | 80000 |

Рисунок 3.5 – Структура БД(Популярне)

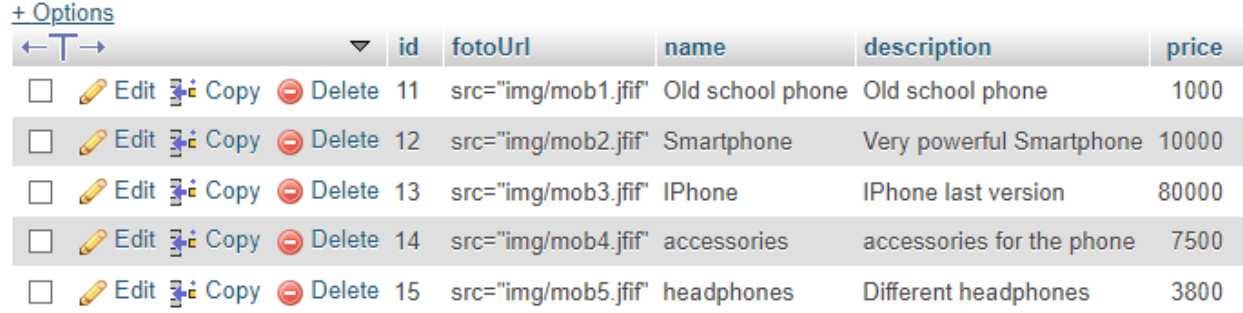

### Рисунок 3.6 – Структура БД(Мобільні телефони)

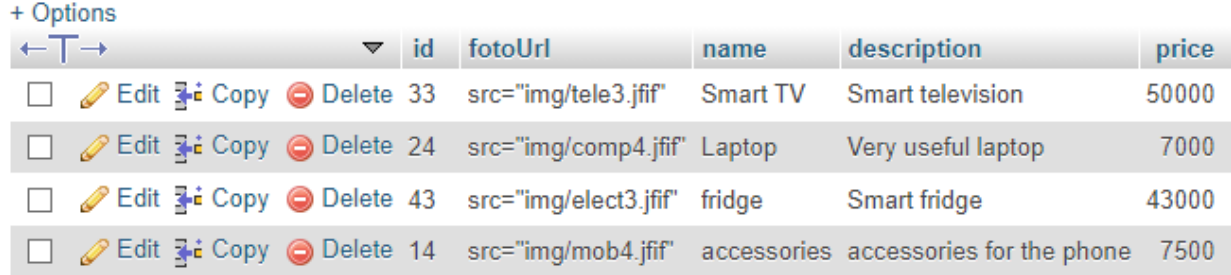

# Рисунок 3.7 – Структура БД(Обране)

| + Options                    |  |  |  |  |                                                                     |                                                                                              |                                |       |
|------------------------------|--|--|--|--|---------------------------------------------------------------------|----------------------------------------------------------------------------------------------|--------------------------------|-------|
| $\leftarrow$ T $\rightarrow$ |  |  |  |  | $\triangledown$ id fotoUrl                                          | name                                                                                         | description                    | price |
|                              |  |  |  |  | Edit 3-i Copy @ Delete 31 src="img/tele1.jfif" Big television       |                                                                                              | Very powerful television 15000 |       |
|                              |  |  |  |  |                                                                     | □ 2 Edit The Copy ● Delete 32 src="img/tele2.jfif" Old school television Very old television |                                | 5000  |
|                              |  |  |  |  | Edit 3: Copy @ Delete 33 src="img/tele3.jfif" Smart TV              |                                                                                              | Smart television               | 50000 |
|                              |  |  |  |  | ⊘ Edit 3-i Copy ● Delete 34 src="img/tele4.jfif" Television on wall |                                                                                              | Television on wall             | 30000 |

Рисунок 3.8 – Структура БД(Телевізори)

## **3.2.3 Взаємодія з БД**

Підключення до бази даних відбувається за допомогою функції (Б)

Вибір елементів з масиву відбувається наступним чином

<?php

```
$categories = get_categories($link,"elect");
```
 $\gamma$ 

<?php foreach (\$categories as \$elect): ?>

Та за допомогою функції яка описана в окремому файлі яка взаємодіє з базою даних (П)

Для додавання у кошик була написана функція (Р), яка взаємодіє з БД Аналогічна функція і для додавання до обраного (С)

### **3.3 Опис основних форм интернет магазину**

Основним компонентом будь-якого інтернет магазину є логотип на рисунку 3.9.

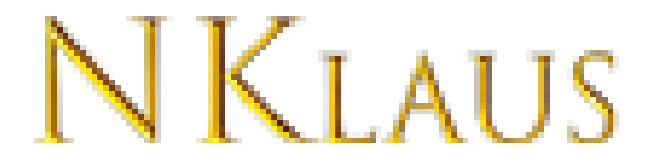

Рисунок 3.9 – Логотип

Всі сторінки містять в собі header, Aside та footer

Вид header зображений 3.10

**NKLAUS** 

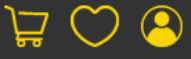

Рисунок 3.10 - Header

Вид Aside на рисунку 3.11 та для мобільної версії на 3.12

| Мобільні телефони  |
|--------------------|
| Телевізори         |
| Комп'ютери         |
| Електронна техніка |

Рисунок 3.11 - aside

| Мобільні телефони | Телевізори | Комп'ютери | Електрі |
|-------------------|------------|------------|---------|
|                   |            |            |         |

Рисунок 3.12 – мобільна версія aside

Вид footer на рисунку 3.13

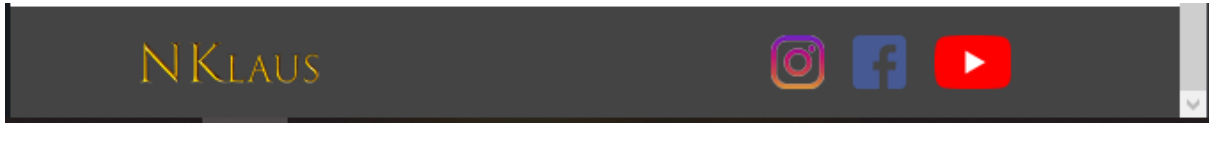

Рисунок 3.13 – footer

# **3.4 Опис функціоналу**

Вигляд сторінки "Головна сторінка" зображений на рисунку 3.14

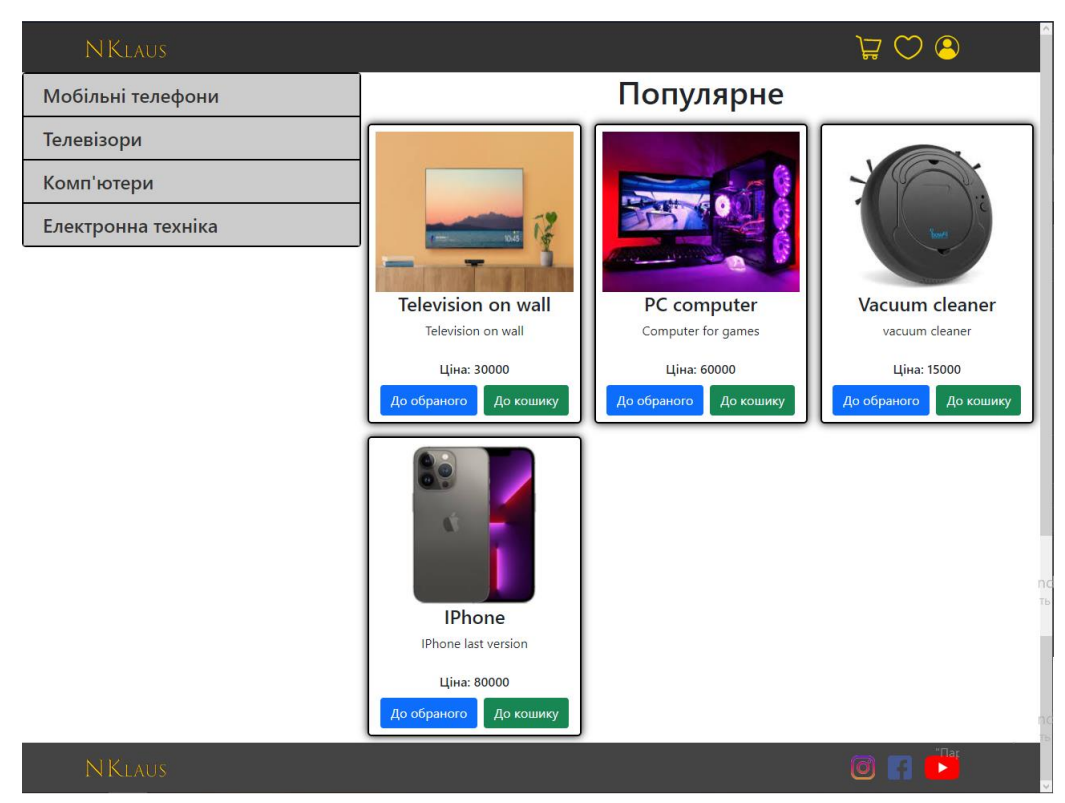

Рисунок 3.14 – головна сторінка

Вигляд сторінки «мобільні телефони» на рисунку 3.15

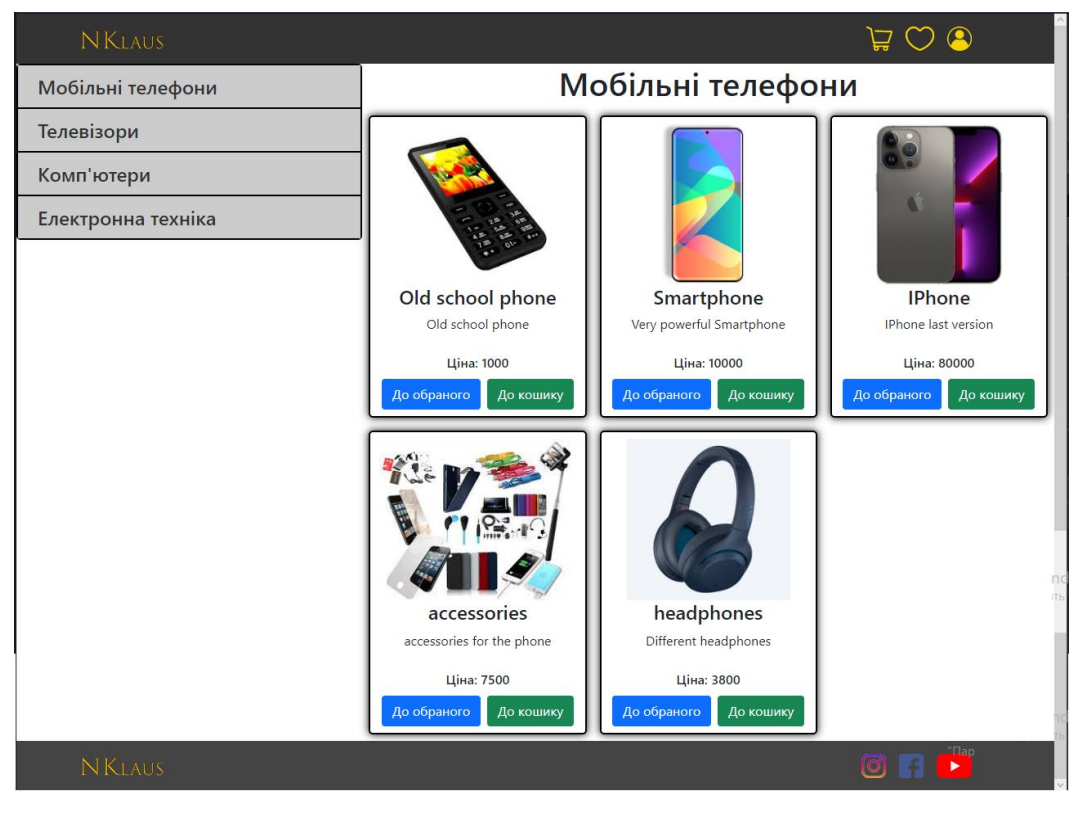

Рисунок 3.15 – сторінка «мобільні телефони»

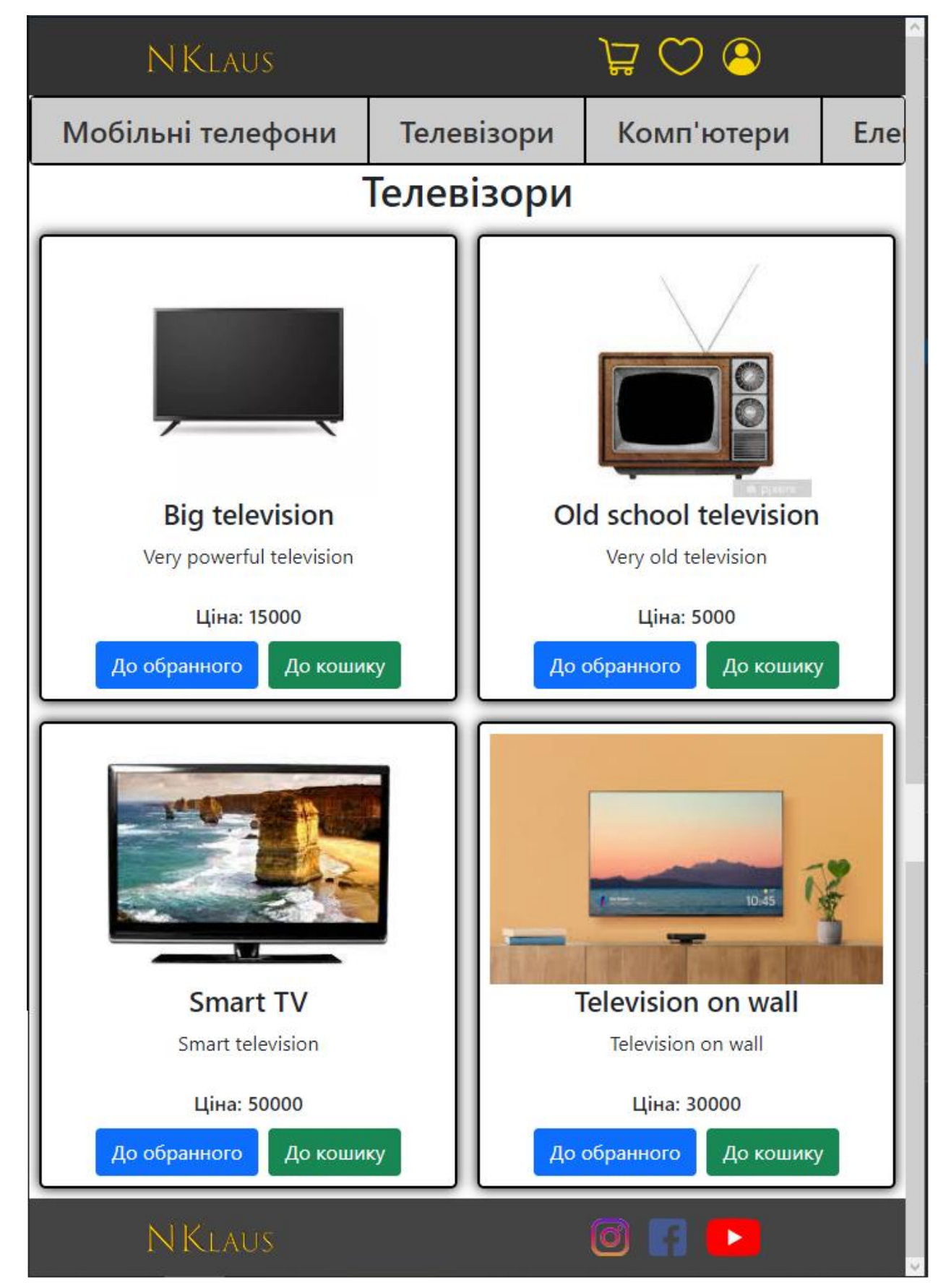

Вигляд сторінки «Телевізори» на рисунку 3.16

Рисунок 3.16 – сторінка «телевізори» мобільна версія

## Вигляд сторінки «Комп'ютери» на рисунку 3.17

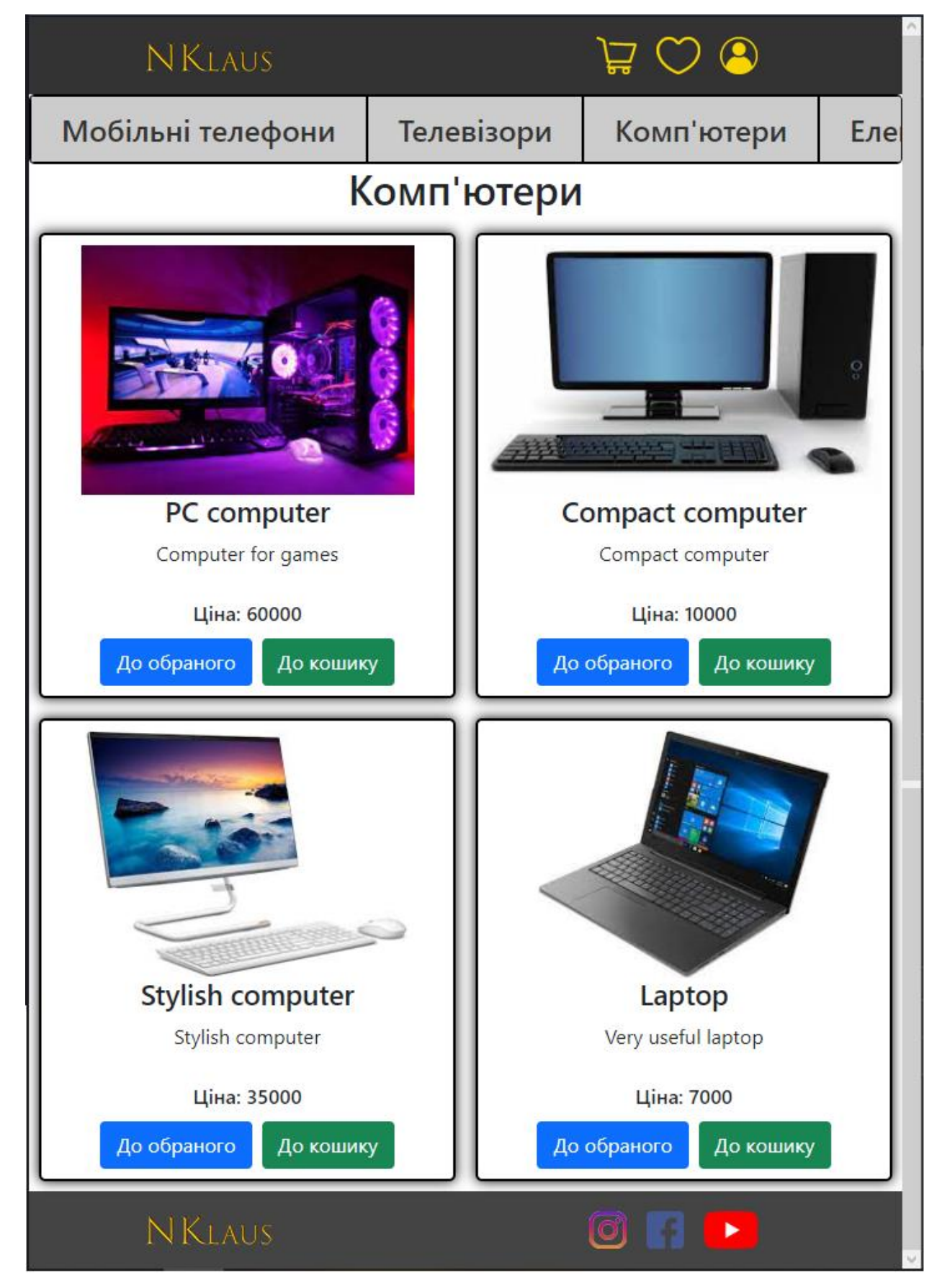

Рисунок 3.17 – сторінка «комп'ютери» мобільна версія

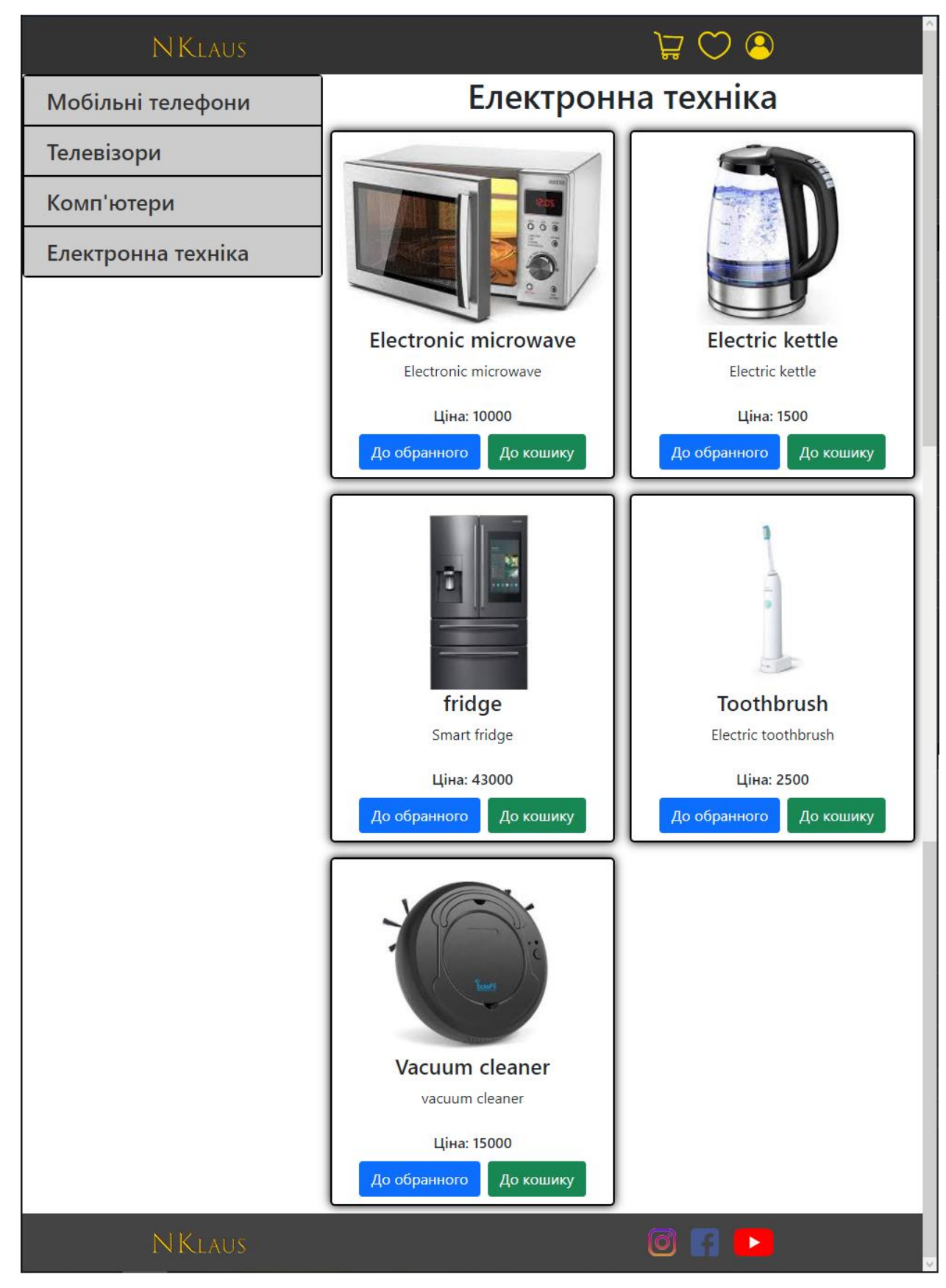

## Вид сторінки «Електронна техніка» на рисунку 3.18

Рисунок 3.18 – сторінка «Електронна техніка»

Один із можливих прикладів додавання в корзину (вид сторінки «кошик») на рисунку 3.19

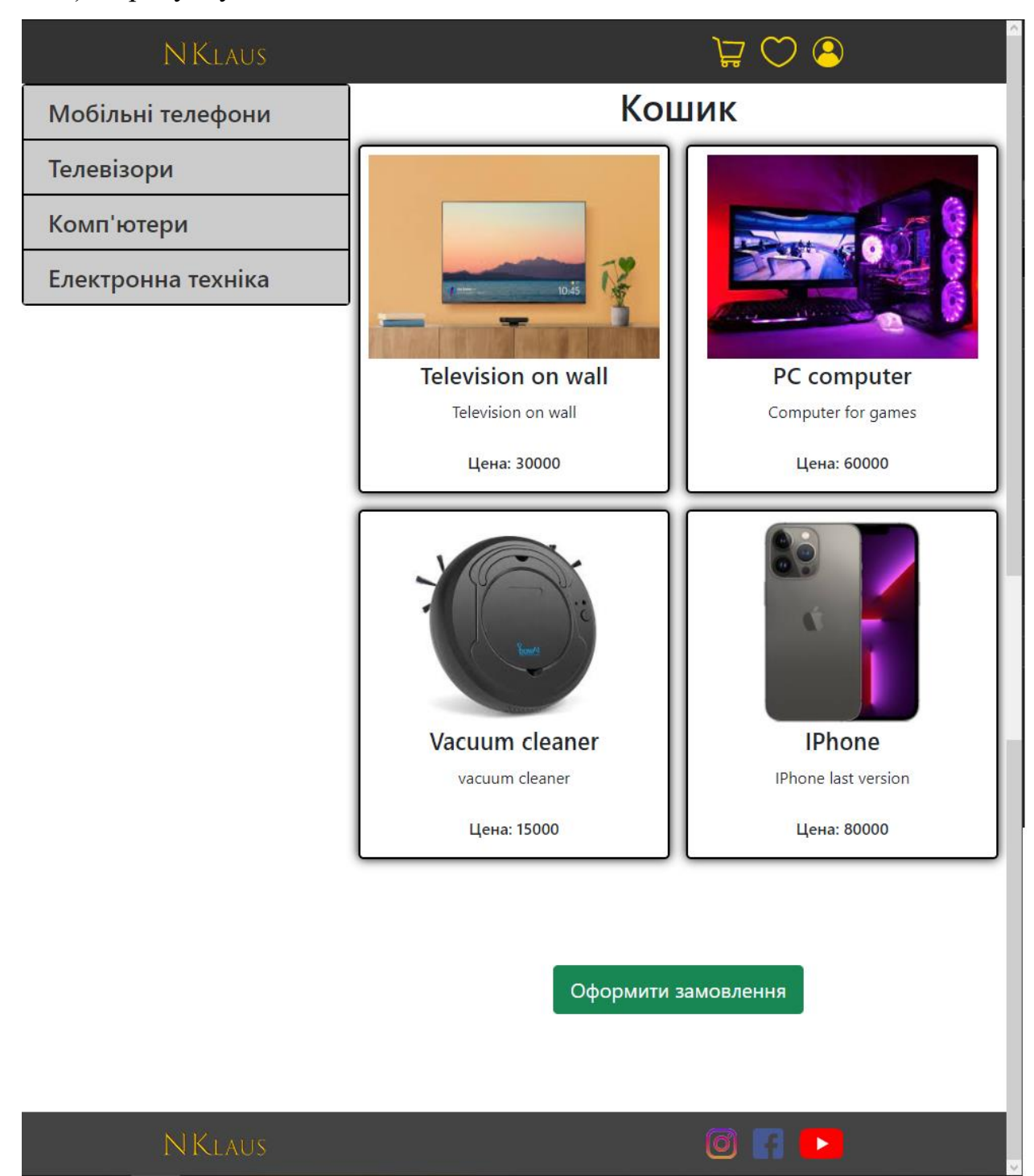

Рисунок 3.19 – сторінка «кошик»

Один із можливих прикладів додавання в обране (вид сторінки «Обране») зображений на 3.20

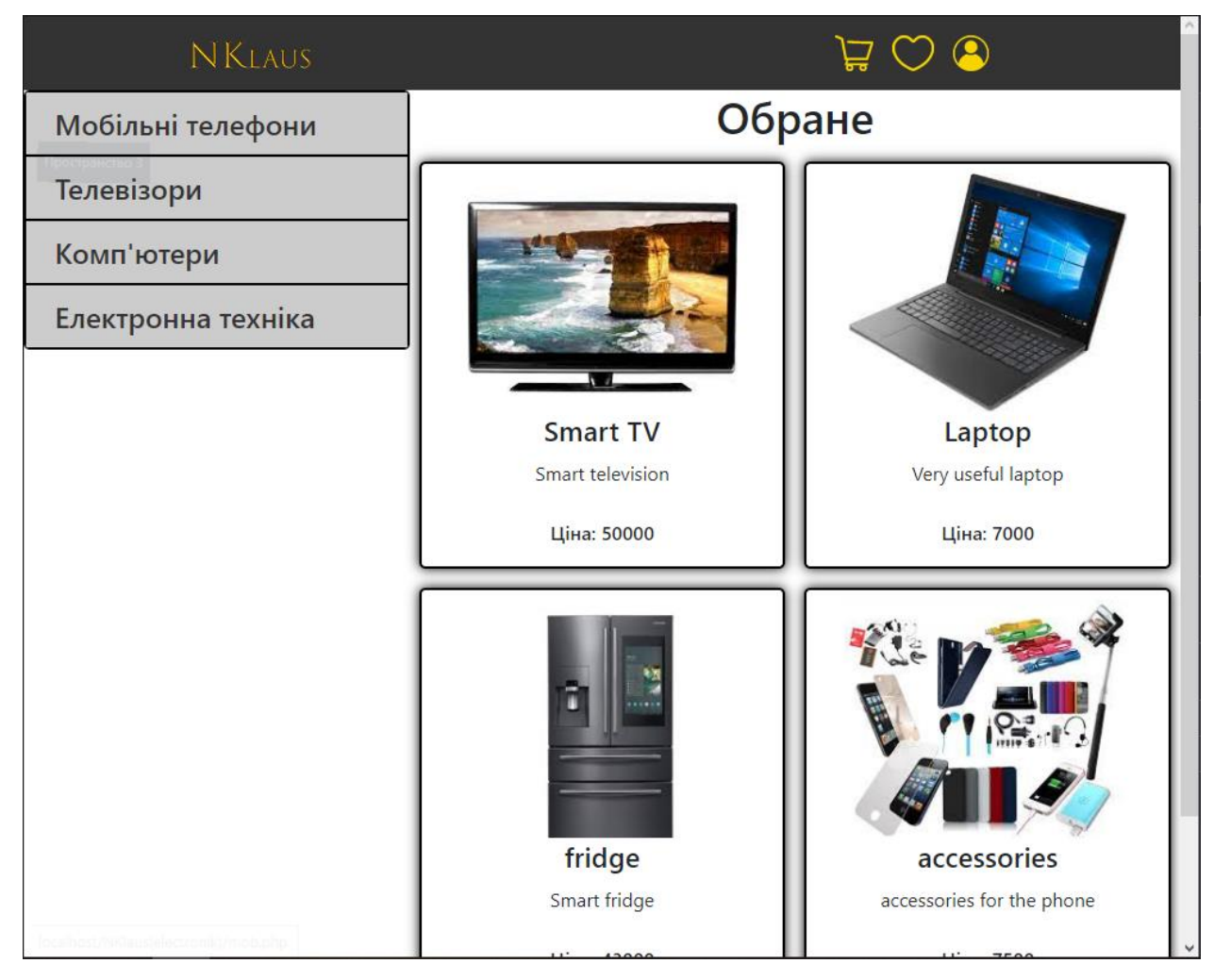

Рисунок 3.20 – сторінка «обране»

#### **ВИСНОВКИ**

У виконаній роботі була розроблена і реалізована структура форми для проектування інформаційної системи управління прийому замовлень на продукцію через web-представництво. Програмний код був написаний в середовищі розробки Sublime text (пропріетарний текстовий редактор). Реалізація була написана на HTML і CSS з використанням фреймворку Bootstrap і JS (JQuery) використовуючи для роботи з базою даних MySQL і PHP. За допомогою використання Bootstrap5, вийшло створити сайт більш адаптивним до користувача. Також він дозволяє зробити сайт кросбраузерним. Також було реалізовано і передбачено всілякі поля для реалізації форми, вказавши на необхідні поля для заповнення форми. Сайт вийшов працездатним і його можна використовувати, розвивати і покращувати далі.

#### **СПИСОК ЛІТЕРАТУРИ**

- 1. Історія розвитку "Apple". Характеристика зовнішнього та внутрішнього маркетингового середовища. Огляд кон'юктури ринку. Специфіка споживацьких вподобань торгової марки. Аналіз товарної та цінової політики. Удосконалення логістичної політики і збуту. 2014
- 2. Андрусяк І. Є.. Проектування та розробка Інтернет-магазину салону продажу автомобілів – Ірпінь, 77 с.
- 3. Проектування інтернет-магазину для підприємства роздрібної торгівлі Маркетинг – Владівосток, 58 с.
- 4. Федченко Г.В., Воронцова Д.В., Явдошенко В.С., Томків В.П. створення дизайн-макету сторінок і айдентики інтернет-магазину косметики
- 5. Курсова робота Проектування інформаційної системи фонду соціального страхування РФ, 2012
- 6. Гарднер Л., Григсби Д. Разработка веб-сайтов для мобильных устройств; Питер - Москва, 2013. 528 c.
- 7. Венедюхин Александр , Воробьев Андрей Создание сайтов (+ CD-ROM); Эксмо - Москва, 2011. 448 c.
- 8. Дакетт Джон HTML и CSS. Разработка и дизайн веб-сайтов (+ CD-ROM); Эксмо - Москва, 2013. - 480 c.
- 9. Байков В. Интернет. Поиск информации и продвижение сайтов; Книга по Требованию - Москва, 2012. - 288 c.
- 10. Профессиональная разработка сайтов на Drupal 7; Питер Москва, 2013. - 688 c.
- 11. Дэвид Скляр Изучаем PHP 7: руководство по созданию интерактивных веб-сайтов, 2019. – 464 с.
- **12.** Никсон Робин Создаем динамические веб-сайты с помощью PHP, MySQL, JavaScript, CSS и HTML5. 4-е издание – Питер, 2016 - 768с.

## **ДОДАТКИ**

## **Додаток А. Головна сторінка**

<?php

require\_once 'database.php';

require\_once 'function.php';

?>

<!DOCTYPE html>

<html lang="en">

<head>

<meta charset="UTF-8">

<meta name="viewport" content="width=device-width, initial-scale=1.0">

 $<$ link

```
href="https://cdn.jsdelivr.net/npm/bootstrap@5.1.0/dist/css/bootstrap.min.css" 
rel="stylesheet" integrity="sha384-
```

```
KyZXEAg3QhqLMpG8r+8fhAXLRk2vvoC2f3B09zVXn8CA5QIVfZOJ3BCsw2
P0p/We" crossorigin="anonymous">
```
<?php include('css.php') ?>

<title>NKlaus</title>

</head>

<body>

 $\langle$ ?php include('header.php') ?>

<main>

 $\langle$ div class="row m-0">

 $\langle$ div class="col-12 col-md-4 p-0">

 $\langle$ ?php include('aside.php') ?>

 $\langle$ div $>$ 

<div class="main\_section col-12 col-md-8">

<div class="col-12 d-flex flex-column align-items-

center">

**>Популярне</h1>** 

 $\langle$ div $>$ 

<div class="row">

<?php

 $\text{Scategories} =$ 

get\_categories(\$link,"popular");

?>

<?php foreach (\$categories as \$popular): ?>

<div class="col-lg-4 col-6 p-2">

<div class="wrapper col-12 p-2 d-flex flex-

column align-items-center justify-content-between">

 $\langle \text{img} \langle \text{?}=\text{Spopular}['footOrl''] ?\rangle$ 

alt="comp" class="img-fluid">

 $\langle h4 \rangle \langle ? = \$$ popular["name"] ? $\langle h4 \rangle$ 

<p><?=\$popular["description"]

?> $\lt/$ p>

<div class="price my-2">Ціна:

<span><?=\$popular["price"] ?></span></div>

 $\langle$ div class="d-flex">

<form method="POST"

action="add\_to\_wish.php" class="d-flex">

<input type="text"

name="id" value='<?=\$popular["id"] ?>' class="d-none">

<input type="text"

name="category" value='popular' class="d-none">

<button name="heart"

class="btn btn-primary mx-1">До обраного</button>

</form>

<form method="POST"

action="add\_to\_cart.php" class="d-flex">

<input type="text"

name="id" value='<?=\$popular["id"] ?>' class="d-none">

<input type="text"

name="category" value='popular' class="d-none">

<button type="submit"

name="cart" class="btn btn-success mx-1">До кошику</button>

</form>

 $\langle$ div $>$ 

 $\langle$ div $>$ 

 $\langle$ div $>$ 

```
<?php endforeach; ?>
```

```
\langlediv>
```
 $\langle$ div $>$ 

 $\langle$ div $>$ 

</main>

<?php include('footer.php') ?>

<script

```
src="https://cdn.jsdelivr.net/npm/bootstrap@5.1.0/dist/js/bootstrap.bundle.min.js"
```
integrity="sha384-

```
U1DAWAznBHeqEIlVSCgzq+c9gqGAJn5c/t99JyeKa9xxaYpSvHU5awsuZVVFI
hvj" crossorigin="anonymous"></script>
```
</body>

 $\langle$ html $>$ 

# **Додаток Б. Підключення до БД**

 $\langle$ ?php

```
$link = mysqli_connect('localhost','root','root','electro');
if (mysqli_connect_errno())
{
      echo 'Ошибка ('.mysqli_connect_errno().'): '.mysqli_connect_error();
      exit();
}
?>
```
#### **Додаток В. header**

<header>

<div class="container">

<div class="row">

<div class="col-12 d-flex justify-content-between align-itemscenter">

 $\langle a \rangle$  href="index.php"> $\langle am \rangle$  src="img/logo40.png"

alt="logo"></a>

```
<ul class="d-flex m-3 p-0">
```
 $\langle$ li class="mx-2"> $\langle$ a href="cart.php"> $\langle$ img

src="img/cart.png" alt="cart"></a></li>

 $\langle$ li class="mx-2"> $\langle$ a href="wishes.php"> $\langle$ img  $src="img/wiki.png" alt="wish">>\langle a \rangle$ 

```
\langleli class="mx-2"\rangle\langlea href="profile.php"\rangle\langleimg
```
src="img/profile.png" alt="profile"></a></li>

 $\langle \text{ul} \rangle$ 

 $\langle$ div $>$ 

 $\langle$ div $>$ 

 $\langle$ div $>$ 

</header>

### **Додаток Г. aside**

```
<div class="col-12 aside scrollmenu p-0">
```
<ul class="px-0 d-flex flex-row flex-md-column m-0">

<li class="py-2 px-4"><a href="mob.php">Мобільні телефони</a></li>

<li class="py-2 px-4"><a href="tele.php">Телевізори</a></li>

<li class="py-2 px-4"><a href="comp.php">Комп'ютери</a></li>

<li class="py-2 px-4"><a href="elect.php">Електронна техніка</a></li>

 $\langle \text{ul} \rangle$ 

 $\langle$ div $>$ 

#### **Додаток Д. footer**

<footer>

<div class="container">

<div class="row">

<div class="col-12 d-flex justify-content-between align-items-

center">

```
\langle \text{img src} = \text{img}/\text{logo40}.png" alt="logo">
```
<ul class="p-0 m-3 d-flex">

 $\langle$ li class="mx-2" $\rangle$ <a target="\_blank" href="https://www.instagram.com"><img src="img/insta.png" alt="insta"></a></li>

 $\langle$ li class="mx-2" $\rangle$ <a target="\_blank" href="https://www.facebook.com"><img src="img/fb.png" alt="fb"></a></li>

<li class="mx-2"><a target="\_blank" href="https://www.youtube.com"><img src="img/youtube.png" alt="youtube"> $\langle a \rangle \langle d \rangle$ 

 $\langle \text{ul} \rangle$ 

 $\langle$ div $>$ 

 $\langle$ div $>$ 

 $\langle$ div $>$ 

</footer>

#### **Додаток Е. Сторінка електронних товарів**

<?php

require\_once 'database.php';

require\_once 'function.php';

?>

<!DOCTYPE html>

<html lang="en">

<head>

```
<meta charset="UTF-8">
```

```
<meta name="viewport" content="width=device-width, initial-scale=1.0">
```
 $\langle$ link

```
href="https://cdn.jsdelivr.net/npm/bootstrap@5.1.0/dist/css/bootstrap.min.css"
```
rel="stylesheet" integrity="sha384-

```
KyZXEAg3QhqLMpG8r+8fhAXLRk2vvoC2f3B09zVXn8CA5QIVfZOJ3BCsw2
P0p/We" crossorigin="anonymous">
```

```
\langle?php include('css.php') ?>
```
<title>Електронна техніка</title>

</head>

<body>

```
\langle?php include('header.php') ?>
```
<main>

```
\langlediv class="row m-0">
```

```
\langlediv class="col-12 col-md-4 p-0">
```
 $\langle$ ?php include('aside.php') ?>

 $\langle$ div $>$ 

<div class="main\_section col-12 col-md-8">

<div class="col-12 d-flex flex-column align-items-

center">

<h1>Електронна техніка</h1>

 $\langle$ div $>$ 

<div class="row">

<?php

 $\text{Scategories} = \text{get\_categories}(\text{Sink}, \text{``elect''});$ 

?>

<?php foreach (\$categories as \$elect): ?>

 $\langle$ div class="col-lg-4 col-6 p-2">

<div class="wrapper col-12 p-2 d-flex flex-

column align-items-center">

 $\langle \text{img} \quad \langle ? = \$ \text{elect} [" \text{footUrl}"] \quad ? \rangle$ 

alt="comp" class="img-fluid">

 $\langle h4 \rangle \langle ? = \$ \text{elect}}$ ["name"] ? $\langle h4 \rangle$ 

<p><?=\$elect["description"] ?></p>

<div class="price my-2">Ціна:

<span><?=\$elect["price"] ?></span></div>

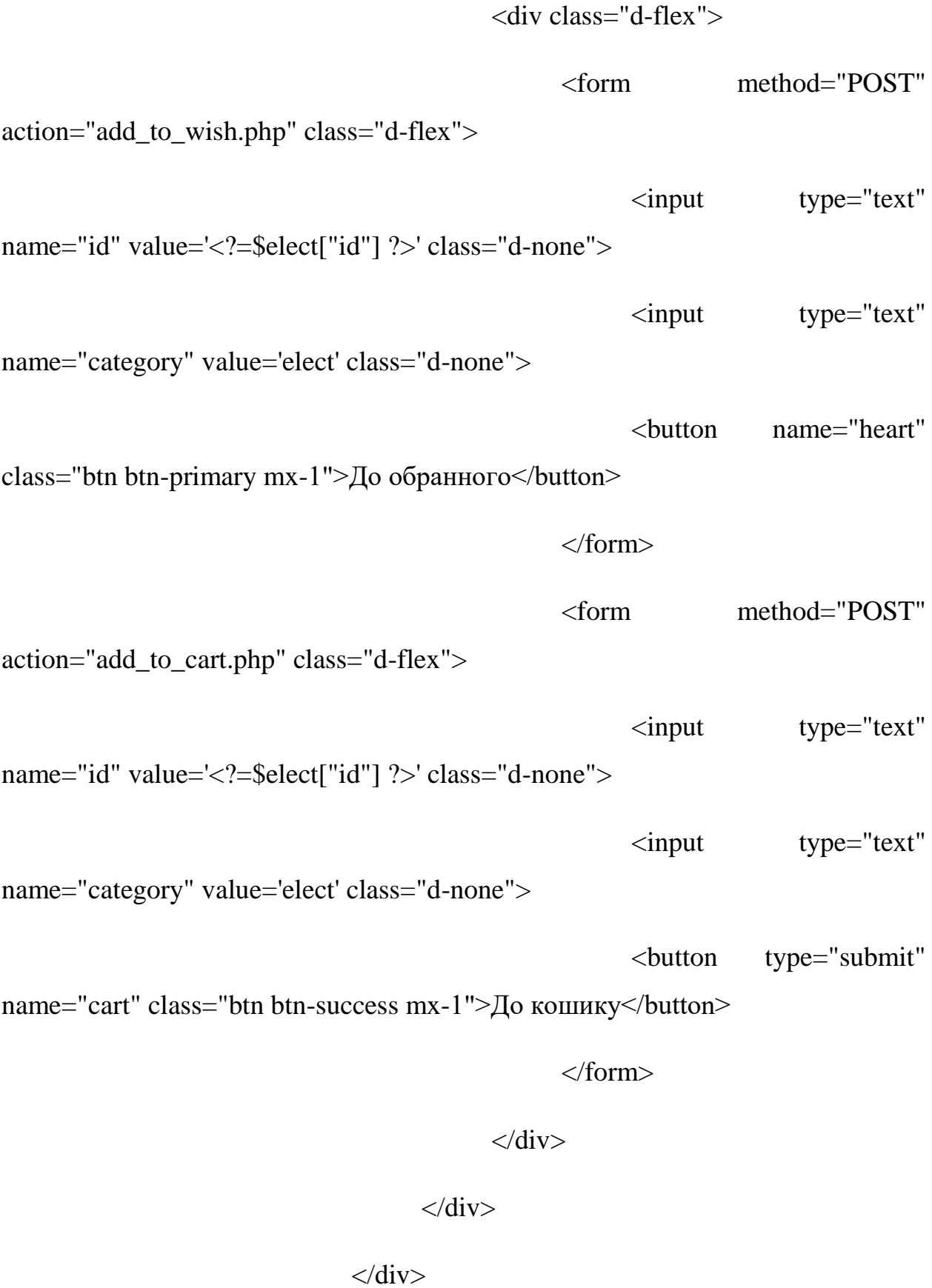

<?php endforeach; ?>

 $\langle$ div $>$ 

 $\langle$ div $>$ 

 $\langle$ div $>$ 

</main>

<?php include('footer.php') ?>

<script

src="https://cdn.jsdelivr.net/npm/bootstrap@5.1.0/dist/js/bootstrap.bundle.min.js" integrity="sha384-

U1DAWAznBHeqEIlVSCgzq+c9gqGAJn5c/t99JyeKa9xxaYpSvHU5awsuZVVFI hvj" crossorigin="anonymous"></script>

</body>

</html>

#### **Додаток Ж. Сторінка комп'ютерів**

<?php

require\_once 'database.php';

require\_once 'function.php';

?>

<!DOCTYPE html>

<html lang="en">

<head>

```
<meta charset="UTF-8">
```

```
<meta name="viewport" content="width=device-width, initial-scale=1.0">
```
 $\langle$ link

```
href="https://cdn.jsdelivr.net/npm/bootstrap@5.1.0/dist/css/bootstrap.min.css"
```
rel="stylesheet" integrity="sha384-

```
KyZXEAg3QhqLMpG8r+8fhAXLRk2vvoC2f3B09zVXn8CA5QIVfZOJ3BCsw2
P0p/We" crossorigin="anonymous">
```
 $\langle$ ?php include('css.php') ?>

<title>Комп'ютери</title>

</head>

<body>

```
\langle?php include('header.php') ?>
```
<main>

```
\langlediv class="row m-0">
```
 $\langle$ div class="col-12 col-md-4 p-0">

 $\langle$ ?php include('aside.php') ?>

 $\langle$ div>

<div class="main\_section col-12 col-md-8">

<div class="col-12 d-flex flex-column align-items-

center">

 $\langle h1\rangle$ Комп'ютери $\langle h1\rangle$ 

 $\langle$ div $>$ 

<div class="row">

<?php

 $\text{Scategories} = \text{get\_categories}(\text{Sink}, \text{"comp"});$ 

#### ?>

<?php foreach (\$categories as \$comp): ?>

 $\langle$ div class="col-lg-4 col-6 p-2">

 $\langle$ div class="wrapper col-12 p-2 d-flex flex-

column align-items-center">

 $\langle \text{img} \quad \langle ? = \text{Scomp} \text{``fotoUrl''} \quad ? \rangle$ 

alt="comp" class="img-fluid">

 $\langle h4 \rangle \langle ? = \text{Scomp}$ ["name"] ? $\langle h4 \rangle$ 

<p><?=\$comp["description"] ?></p>

<div class="price my-2">Ціна:

<span><?=\$comp["price"] ?></span></div>

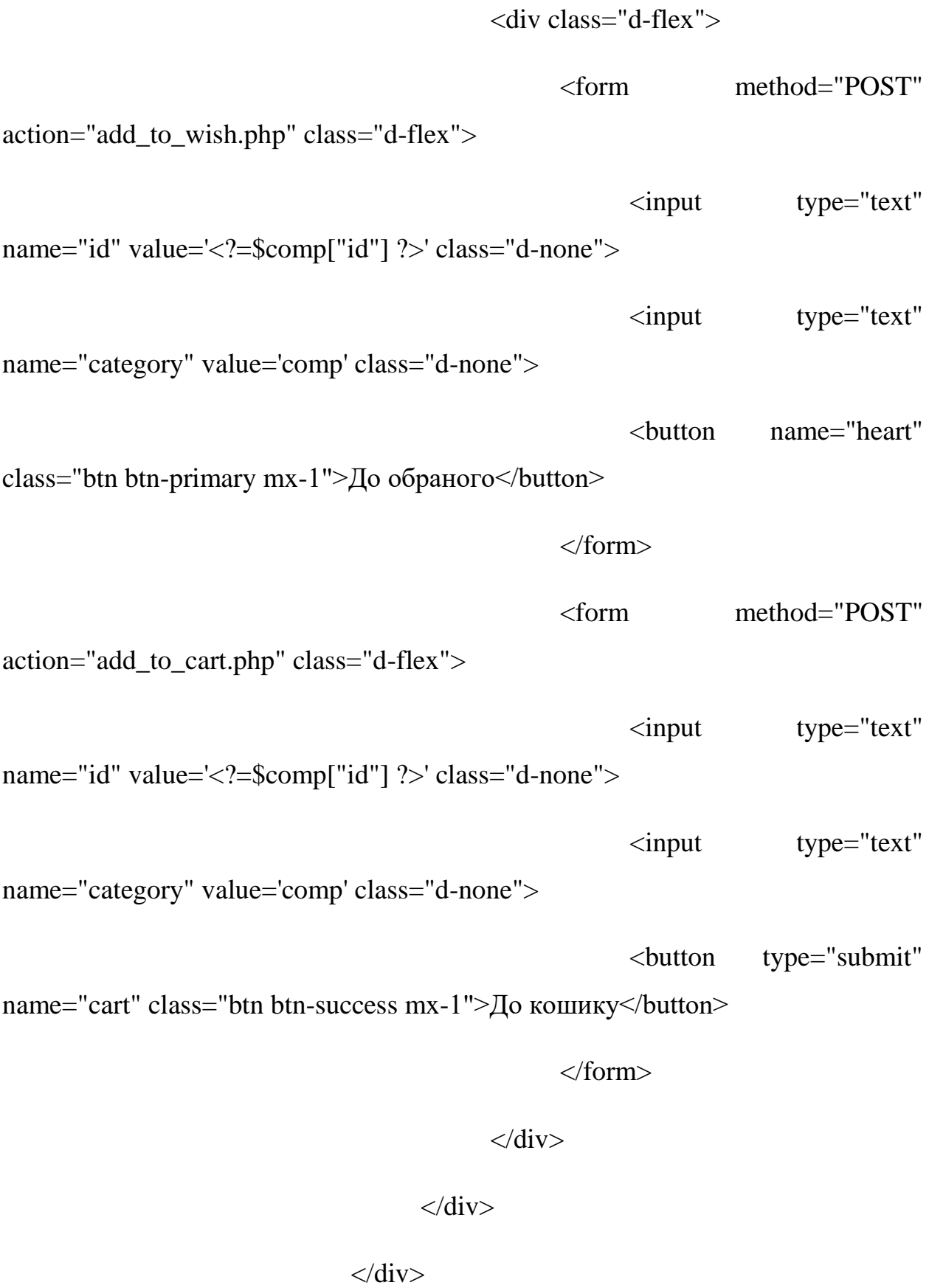

<?php endforeach; ?>

 $\langle$ div $>$ 

 $\langle$ div $>$ 

 $\langle$ div $>$ 

</main>

<?php include('footer.php') ?>

<script

src="https://cdn.jsdelivr.net/npm/bootstrap@5.1.0/dist/js/bootstrap.bundle.min.js" integrity="sha384-

U1DAWAznBHeqEIlVSCgzq+c9gqGAJn5c/t99JyeKa9xxaYpSvHU5awsuZVVFI hvj" crossorigin="anonymous"></script>

</body>

</html>

### **Додаток И. Сторінка мобільних телефонів**

<?php

require\_once 'database.php';

require\_once 'function.php';

?>

<!DOCTYPE html>

<html lang="en">

<head>

```
<meta charset="UTF-8">
```

```
<meta name="viewport" content="width=device-width, initial-scale=1.0">
```
 $\langle$ link

```
href="https://cdn.jsdelivr.net/npm/bootstrap@5.1.0/dist/css/bootstrap.min.css"
```
rel="stylesheet" integrity="sha384-

```
KyZXEAg3QhqLMpG8r+8fhAXLRk2vvoC2f3B09zVXn8CA5QIVfZOJ3BCsw2
P0p/We" crossorigin="anonymous">
```

```
\langle?php include('css.php') ?>
```
<title>Мобільні телефони</title>

</head>

<body>

```
\langle?php include('header.php') ?>
```
<main>

```
\langlediv class="row m-0">
```

```
\langlediv class="col-12 col-md-4 p-0">
```
 $\langle$ ?php include('aside.php') ?>

 $\langle$ div>

<div class="main\_section col-12 col-md-8">

<div class="col-12 d-flex flex-column align-items-

center">

<h1>Мобільні телефони</h1>

 $\langle$ div $>$ 

<div class="row">

<?php

 $\text{Scategories} = \text{get categories}(\text{Slink}, \text{mob});$ 

#### ?>

<?php foreach (\$categories as \$mob): ?>

 $\langle$ div class="col-lg-4 col-6 p-2">

<div class="wrapper col-12 p-2 d-flex flex-

column align-items-center">

 $\langle \text{img} \quad \langle ? = \text{3} \text{mob} | \text{``fotoUrl'']} \quad ? \rangle$ 

alt="comp" class="img-fluid">

```
\langle h4 \rangle \langle ? = \frac{\text{3} m}{\text{b}}["name"] ?\langle h4 \rangle
```
<p><?=\$mob["description"] ?></p>

<div class="price my-2">Ціна:

<span><?=\$mob["price"] ?></span></div>

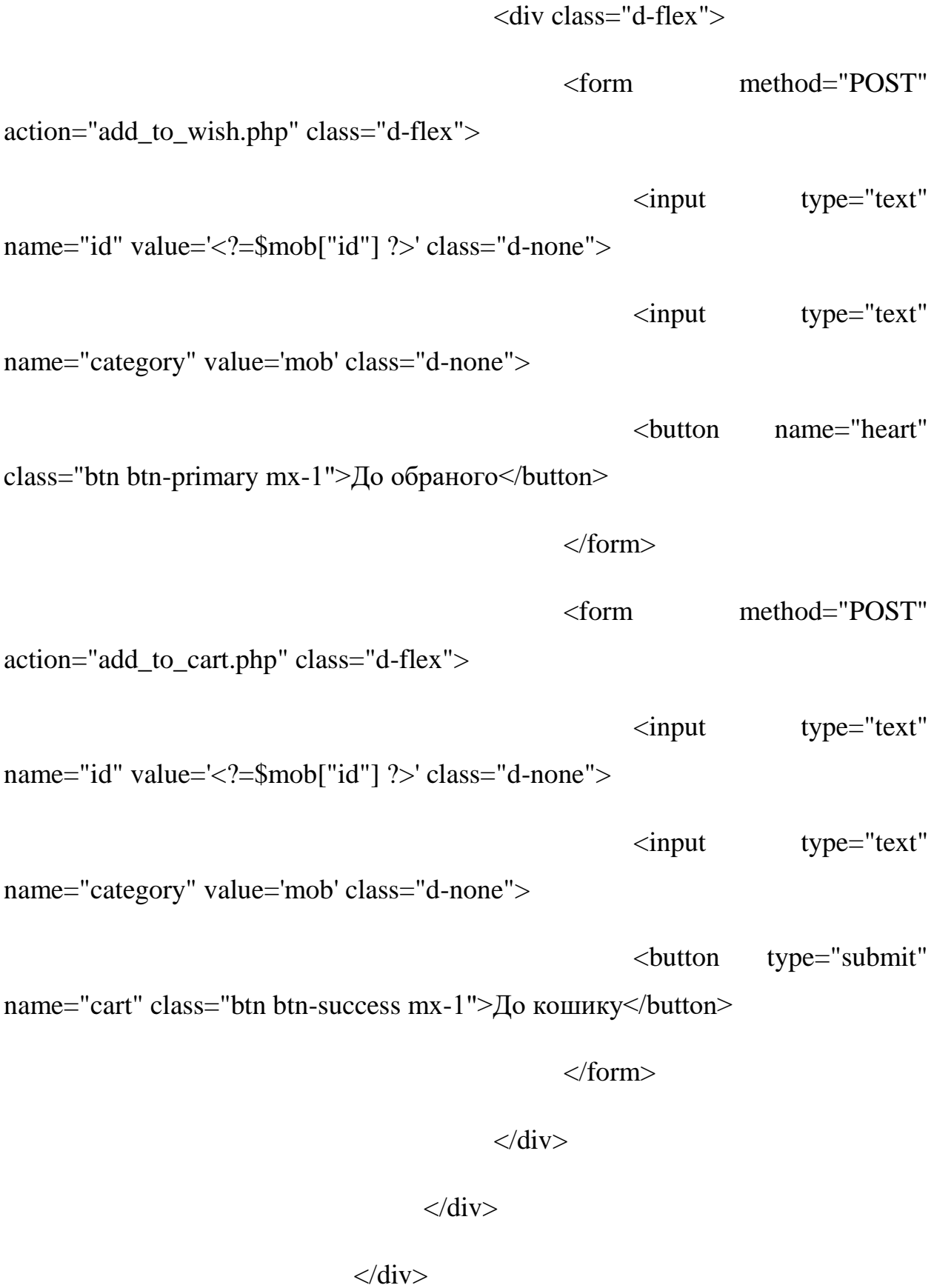

<?php endforeach; ?>

 $\langle$ div $>$ 

 $\langle$ div $>$ 

 $\langle$ div $>$ 

</main>

<?php include('footer.php') ?>

<script

src="https://cdn.jsdelivr.net/npm/bootstrap@5.1.0/dist/js/bootstrap.bundle.min.js" integrity="sha384-

U1DAWAznBHeqEIlVSCgzq+c9gqGAJn5c/t99JyeKa9xxaYpSvHU5awsuZVVFI hvj" crossorigin="anonymous"></script>

</body>

</html>
### **Додаток К. Сторінка телевізори**

<?php

require\_once 'database.php';

require\_once 'function.php';

?>

<!DOCTYPE html>

<html lang="en">

<head>

```
<meta charset="UTF-8">
```

```
<meta name="viewport" content="width=device-width, initial-scale=1.0">
```
 $\langle$ link

```
href="https://cdn.jsdelivr.net/npm/bootstrap@5.1.0/dist/css/bootstrap.min.css"
```

```
rel="stylesheet" integrity="sha384-
```

```
KyZXEAg3QhqLMpG8r+8fhAXLRk2vvoC2f3B09zVXn8CA5QIVfZOJ3BCsw2
P0p/We" crossorigin="anonymous">
```

```
\langle?php include('css.php') ?>
```
<title>Телевізори</title>

</head>

<body>

```
\langle?php include('header.php') ?>
```
<main>

```
\langlediv class="row m-0">
```
 $\langle$ div class="col-12 col-md-4 p-0">

 $\langle$ ?php include('aside.php') ?>

 $\langle$ div $>$ 

<div class="main\_section col-12 col-md-8">

<div class="col-12 d-flex flex-column align-items-

center">

 $\langle h1\rangle$ Телевізори $\langle h1\rangle$ 

 $\langle$ div $>$ 

<div class="row">

<?php

 $\text{Scategories} = \text{get\_categories}(\text{Sink}, \text{"tele");}$ 

#### ?>

<?php foreach (\$categories as \$tele): ?>

 $\langle$ div class="col-lg-4 col-6 p-2">

 $\langle$ div class="wrapper col-12 p-2 d-flex flex-

column align-items-center">

 $\langle \text{img} \rangle$   $\langle ? = \$ \text{tele} [" \text{footU} \text{rl}"]$  ?>

alt="comp" class="img-fluid">

```
<h4><?=$tele["name"] ?></h4>
```
<p><?=\$tele["description"] ?></p>

<div class="price my-2">Ціна:

<span><?=\$tele["price"] ?></span></div>

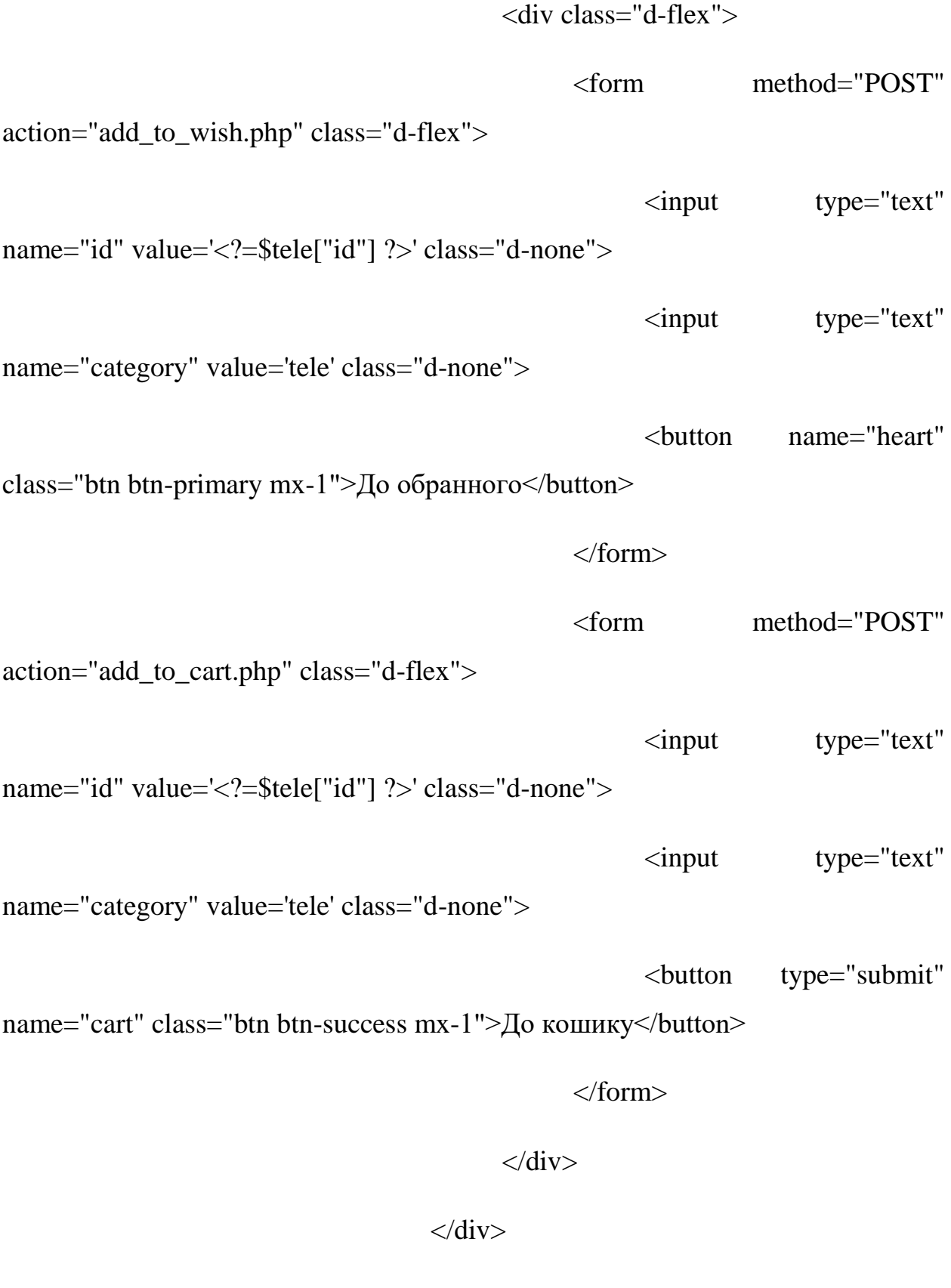

 $\langle$ div $>$ 

<?php endforeach; ?>

 $\langle$ div $>$ 

```
\langlediv>
```

```
\langlediv>
```
</main>

```
<?php include('footer.php') ?>
```
<script

```
src="https://cdn.jsdelivr.net/npm/bootstrap@5.1.0/dist/js/bootstrap.bundle.min.js"
```
integrity="sha384-

```
U1DAWAznBHeqEIlVSCgzq+c9gqGAJn5c/t99JyeKa9xxaYpSvHU5awsuZVVFI
hvj" crossorigin="anonymous"></script>
```
</body>

 $\langle$ html $>$ 

## **Додаток Л. Профіль**

<?php

require\_once 'database.php';

require\_once 'function.php';

?>

<!DOCTYPE html>

<html lang="en">

<head>

```
<meta charset="UTF-8">
```

```
<meta name="viewport" content="width=device-width, initial-scale=1.0">
```
 $\langle$ link

```
href="https://cdn.jsdelivr.net/npm/bootstrap@5.1.0/dist/css/bootstrap.min.css" 
rel="stylesheet" integrity="sha384-
```

```
KyZXEAg3QhqLMpG8r+8fhAXLRk2vvoC2f3B09zVXn8CA5QIVfZOJ3BCsw2
P0p/We" crossorigin="anonymous">
```

```
\langle?php include('css.php') ?>
```

```
<title>NKlaus</title>
```
</head>

<body>

```
\langle?php include('header.php') ?>
```
<main>

```
\langlediv class="row m-0">
```
<div class="col-12 col-md-4 p-0">

 $\langle$ ?php include('aside.php') ?>

 $\langle$ div $>$ 

<div class="main\_section col-12 col-md-8">

<div class="col-12 d-flex flex-column align-items-

center">

<h1>Профіль</h1>

 $\langle$ div $>$ 

<div class="row">

<div class="col-12 p-5 d-flex justify-content-center

flex-column align-items-start">

 $\langle h3>$ Ім'я $\langle h3>$ 

<input type="text" placeholder="Ім'я">

 $\langle h3\rangle$ Прізвище $\langle h3\rangle$ 

<input type="text"

placeholder="Прізвище">

 $\langle h3\rangle$ По-батькові $\langle h3\rangle$ 

<input type="text" placeholder="По-

батькові">

 $\langle$ div $\rangle$ 

 $\langle$ div $>$ 

 $\langle$ div $>$ 

```
\langlediv>
```
</main>

<?php include('footer.php') ?>

<script

src="https://cdn.jsdelivr.net/npm/bootstrap@5.1.0/dist/js/bootstrap.bundle.min.js" integrity="sha384-

```
U1DAWAznBHeqEIlVSCgzq+c9gqGAJn5c/t99JyeKa9xxaYpSvHU5awsuZVVFI
hvj" crossorigin="anonymous"></script>
```
</body>

</html>

### **Додаток М. Кошик**

 $\langle$ ?php

require\_once 'database.php';

require\_once 'function.php';

?>

```
<!DOCTYPE html>
```

```
\lthtml lang="en">
```
<head>

```
<meta charset="UTF-8">
```

```
<meta name="viewport" content="width=device-width, initial-scale=1.0">
```
 $<$ link

```
href="https://cdn.jsdelivr.net/npm/bootstrap@5.1.0/dist/css/bootstrap.min.css"
```
rel="stylesheet" integrity="sha384-

```
KyZXEAg3QhqLMpG8r+8fhAXLRk2vvoC2f3B09zVXn8CA5QIVfZOJ3BCsw2
```

```
P0p/We" crossorigin="anonymous">
```
 $\langle$ ?php include('css.php') ?>

<title>NKlaus</title>

</head>

 $<$ body $>$ 

```
\langle?php include('header.php') ?>
```
<main>

```
\langlediv class="row m-0"\rangle
```
<div class="col-12 col-md-4 p-0">

```
\langle?php include('aside.php') ?>
```
 $\langle$ div $\rangle$ 

 $\langle$  div class="main\_section col-12 col-md-8" $>$ 

<div class="col-12 d-flex flex-column align-items-

center">

```
\langle h1\rangleКошик\langle h1\rangle
```

```
\langlediv>
```
<div class="row">  $\langle$ ?php  $\text{Scategories} = \text{get\_categories}(\text{Slink}, \text{"cart");}$ ?> <?php foreach (\$categories as \$cart): ?>  $\langle$ div class="col-lg-4 col-6 p-2">  $\langle$ div class="wrapper col-12 p-2 d-flex flexcolumn align-items-center justify-content-between">  $\langle \text{img} \rangle$   $\langle$ ?=\$cart["fotoUrl"] ?> alt="comp" class="img-fluid">  $\langle h4 \rangle \langle ? =$ \$cart["name"] ? $\langle h4 \rangle$ 

 $\langle p \rangle \langle n \rangle =$ \$cart["description"] ? $\langle p \rangle$ 

<div class="price my-2">Цена:

<span><?=\$cart["price"] ?></span></div>

 $\langle$ div $>$ 

 $\langle$ div $>$ 

<?php endforeach; ?>

 $\langle$ div $>$ 

<div class="col-12 d-flex justify-content-center my-5 py-

 $5"$ 

```
<button class="btn btn-lg btn-success">Оформити
```
замовлення</button>

 $\langle$ div $>$ 

 $\langle$ div $>$ 

 $\langle$ div $>$ 

</main>

<?php include('footer.php') ?>

<script

src="https://cdn.jsdelivr.net/npm/bootstrap@5.1.0/dist/js/bootstrap.bundle.min.js" integrity="sha384-

# U1DAWAznBHeqEIlVSCgzq+c9gqGAJn5c/t99JyeKa9xxaYpSvHU5awsuZVVFI

hvj" crossorigin="anonymous"></script>

</body>

 $\langle$ html $>$ 

## **Додаток Н. Обране**

<?php

require once 'database.php';

require\_once 'function.php';

?>

<!DOCTYPE html>

```
<html lang="en">
```
<head>

```
<meta charset="UTF-8">
```

```
<meta name="viewport" content="width=device-width, initial-scale=1.0">
```
 $<$ link

href="https://cdn.jsdelivr.net/npm/bootstrap@5.1.0/dist/css/bootstrap.min.css"

rel="stylesheet" integrity="sha384-

```
KyZXEAg3QhqLMpG8r+8fhAXLRk2vvoC2f3B09zVXn8CA5QIVfZOJ3BCsw2
P0p/We" crossorigin="anonymous">
```

```
\langle?php include('css.php') ?>
```
<title>NKlaus</title>

</head>

<body>

```
\langle?php include('header.php') ?>
```
<main>

```
\langlediv class="row m-0">
```
<div class="col-12 col-md-4 p-0">

```
<?php include('aside.php') ?>
```
 $\langle$ div $>$ 

 $\langle$  div class="main\_section col-12 col-md-8" $>$ 

```
<div class="col-12 d-flex flex-column align-items-
```
center">

 $\langle h1>$ Обране $\langle h1>$ 

```
\langlediv>
```

```
\langle?php
       \text{Scategories} = \text{get\_categories}(\text{Sink}, \text{"with"});?>
<?php foreach ($categories as $wish): ?>
\langlediv class="col-lg-4 col-6 p-2">
       \langlediv class="wrapper col-12 p-2 d-flex flex-
```
<div class="row">

column align-items-center justify-content-between">

 $\langle \text{img} \quad \langle ? = \$ \text{ wish} \text{['footOrl'']} \quad ? \rangle$ 

alt="comp" class="img-fluid">

```
\langle h4 \rangle \langle ? = \frac{1}{3} wish ["name"] ?\langle h4 \rangle\langle p \rangle \langle n \rangle = \frac{1}{2} \substantial \substantial \substantial \substantial \substantial \substantial \substantial \substantial \substantial \substantial \substantial \substantial \substantial \substantial \substantial \subs
<div class="price my-2">Ціна:
```

```
<span><?=$wish["price"] ?></span></div>
```
 $\langle$ div $>$ 

 $\langle$ div $>$ 

<?php endforeach; ?>

 $\langle$ div>

 $\langle$ div $\rangle$ 

 $\langle$ div $>$ 

</main>

<?php include('footer.php') ?>

<script

src="https://cdn.jsdelivr.net/npm/bootstrap@5.1.0/dist/js/bootstrap.bundle.min.js" integrity="sha384-

```
U1DAWAznBHeqEIlVSCgzq+c9gqGAJn5c/t99JyeKa9xxaYpSvHU5awsuZVVFI
hvj" crossorigin="anonymous"></script>
```
</body>

</html>

## **Додаток П. Функція**

<?php

```
function get_categories($link,$cat){
      $sql = "SELECT * FROM $cat";
      $result = mysqli_query($link, $sql);
      $categories = mysqli_fetch_all($result, MYSQLI_ASSOC);
      return $categories;
}
```
?>

### **Додаток Р. Функція додати до кошику**

```
<?php 
include('database.php');
include('function.php');
$id=$_POST['id'];
$categor=$_POST['category'];
echo $id;
add_to_cart($categor,$id);
function add_to_cart($categor,$id){
      global $link;
      \text{Scategories} = \text{get\_categories}(\text{Sink}, \text{Scategory});foreach ($categories as $category){
            $fotoUrl=$category["fotoUrl"];
            $name=$category["name"];
            $description=$category["description"];
            $price=$category["price"];
            if ($category["id"]==$id){
            mysqli_query($link,"INSERT INTO cart
(id,fotoUrl,name,description,price)
                  VALUES('$id','$fotoUrl','$name','$description','$price')");
            }
      }
}
header('Location: ' . $_SERVER['HTTP_REFERER']);
?>
```
### **Додаток С. Функція додати до обраного**

```
<?php 
include('database.php');
include('function.php');
$id=$_POST['id'];
$categor=$_POST['category'];
echo $id;
add_to_wish($categor,$id);
function add_to_wish($categor,$id){
      global $link;
      \text{Scategories} = \text{get categories}(\text{Sink}, \text{Scategory});foreach ($categories as $category){
            $fotoUrl=$category["fotoUrl"];
            $name=$category["name"];
            $description=$category["description"];
            $price=$category["price"];
            if ($category["id"]==$id){
            mysqli_query($link,"INSERT INTO wish
(id,fotoUrl,name,description,price)
                  VALUES('$id','$fotoUrl','$name','$description','$price')");
            }
      }
}
header('Location: ' . $_SERVER['HTTP_REFERER']);
?>
```